#### **BAB IV**

## **DESKRIPSI KERJA PRAKTEK**

#### **4.1 Metodologi Penelitian**

Dalam penyusunan dan penyelesaian kerja praktek ini, dilakukan beberapa kegiatan sebagai penunjang dalam pembuatan Laporan Kerja Praktek, kegiatankegiatan yang dilakukan antara lain:

## 1. Observasi dan Wawancara

Selama kegiatan kerja praktek ini berlangsung, penulis melakukan observasi dan wawancara untuk mengetahui kondisi nyata yang ada di CV. Lancar Jaya, yang bertujuan untuk mengetahui kebutuhan-kebutuhan yang diperlukan oleh perusahaan. STITUT BISNIS

2. Studi Literatur

Dalam pelaksanaan kerja praktek ini, penulis melakukan kunjungan ke perpustakaan untuk mencari bebarapa buku sebagai penunjang penelitian serta sumber penyusunan Laporan Kerja Praktek.

**& INFORMATIKA** 

3. Analisis Kebutuhan Pengguna

Dari hasil observasi dan wawancara di perusahaan, penulis melakukan analisis terhadap hasil temuan dan menentukan kebutuhan pengguna terhadap sistem informasi yang dikembangkan.

4. Pengembangan Sistem

Setelah penulis melakukan kegiatan pengumpulan dan analisis data, penulis memulai pengembangan sistem berdasarkan hasil analisis yang telah dilakukan.

5. Penulisan Laporan Kerja Praktek

Setelah melakukan beberapa langkah penelitian di LPB-YDBA Mitra Bersama Surabaya dan CV. Lancar Jaya, penulis menyusun Laporan Kerja Praktek.

# **4.2 Analisis Sistem**

Menganalisis sistem adalah langkah awal untuk mengerti model sistem yang dibutuhkan oleh perusahaan. Pada tahap ini, penulis menganalisa kebutuhankebutuhan yang diperlukan oleh perusahaan, kebutuhan-kebutuhan tersebut antara

lain:

- 1. *Company profile* yang dapat dilihat oleh masyarakat luas.
- 2. Kebutuhan akan media promosi perusahaan yang lebih luas.
- 3. Media informasi perusahaan.

Gambar 4.1 memberikan gambaran tentang fungsi-fungsi sistem yang nantinya akan diterapkan di CV. Lancar Jaya. Gambar 4.1 adalah *use case* sistem informasi promosi perusahaan. SURABAYA

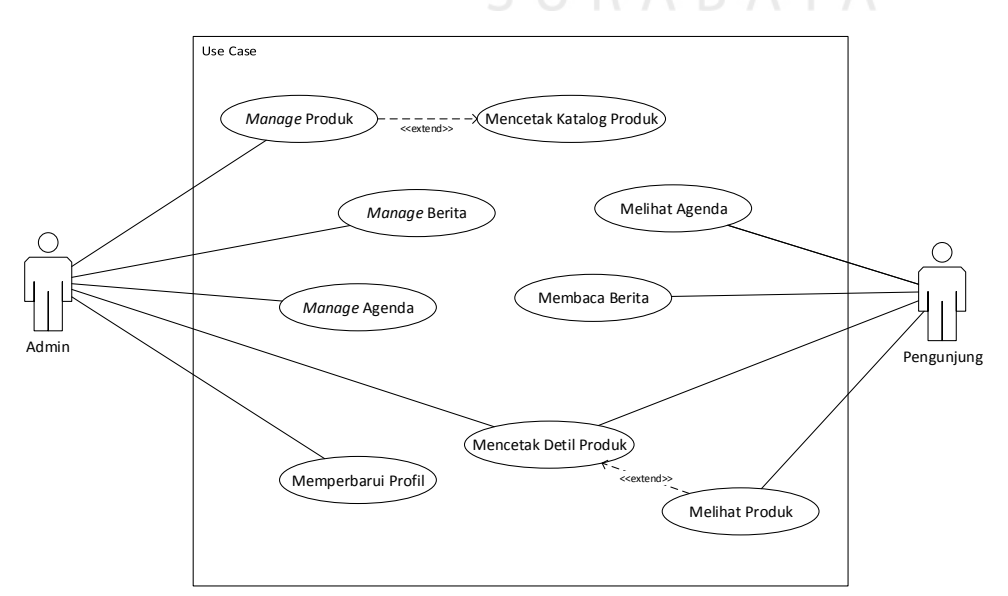

Gambar 4.1 *Use Case* Sistem Informasi Untuk Promosi CV. Lancar Jaya

Diagram Use Case diatas menjabarkan fungsi-fungsi dari sistem informasi promosi berbasis *website* untuk CV. Lancar Jaya. Dimana digambarkan 2 pelaku yang berperan dalam sistem tersebut, yaitu Admin dan Pengunjung. Admin berperan untuk mengatur konten dari *website* promosi perusahaan dan Pengunjung merupakan masyarakat umum yang dapat mengakses *website* perusahaan dan melihat informasi-informasi berkaitan dengan CV. Lancar Jaya. Pada sub-bab berikutnya akan menjelaskan fungsi-fungsi tersebut secara lebih mendetil dan beserta desain sistem menggunakan UML.

## **4.3 Desain Sistem**

Dari *Use Case Diagram* yang menjelaskan fungsionalitas sistem pada subbab sebelumnya, pada sub-bab ini menjelaskan desain sistem dari fungsi-fungsi tersebut. Berikut ini adalah desain sistem dari sistem informasi untuk promosi UMKM CV. Lancar Jaya yang digambarkan dalam bentuk *Unified Modelling Language* (UML) dimulai dari *Activity Diagram*, *Class Diagram*, *Sequence Diagram*, *Entity Relationship Diagram* (ERD).

4.3.1 *Activity Diagram* 

SURABAYA

*Activity diagram* memodelkan *workflow* proses bisnis dan urutan aktivitas dalam sebuah proses. Diagram ini sangat mirip dengan *flowchart* karena memodelkan *workflow* dari satu aktivitas ke aktivitas lainnya atau dari aktivitas ke status. Membuat *activity diagram* pada awal pemodelan cukup menguntungkan untuk membantu memahami keseluruhan proses. *Activity diagram* juga bermanfaat untuk menggambarkan *parallel behaviour* atau menggambarkan interaksi antara beberapa *use case*. (Tohari, 2014)

#### a. *Activity Diagram Manage* Produk

Mengatur data produk yang ditampilkan di *website* merupakan hak akses dari Admin. Terdapat empat alur dalam mengatur/*manage* produk, yaitu membuat data produk baru, melihat data produk, mengubah data produk yang sudah ada, dan menghapus data produk. Gambar 4.2 menjelaskan alur dari aktivitas *manage* produk.

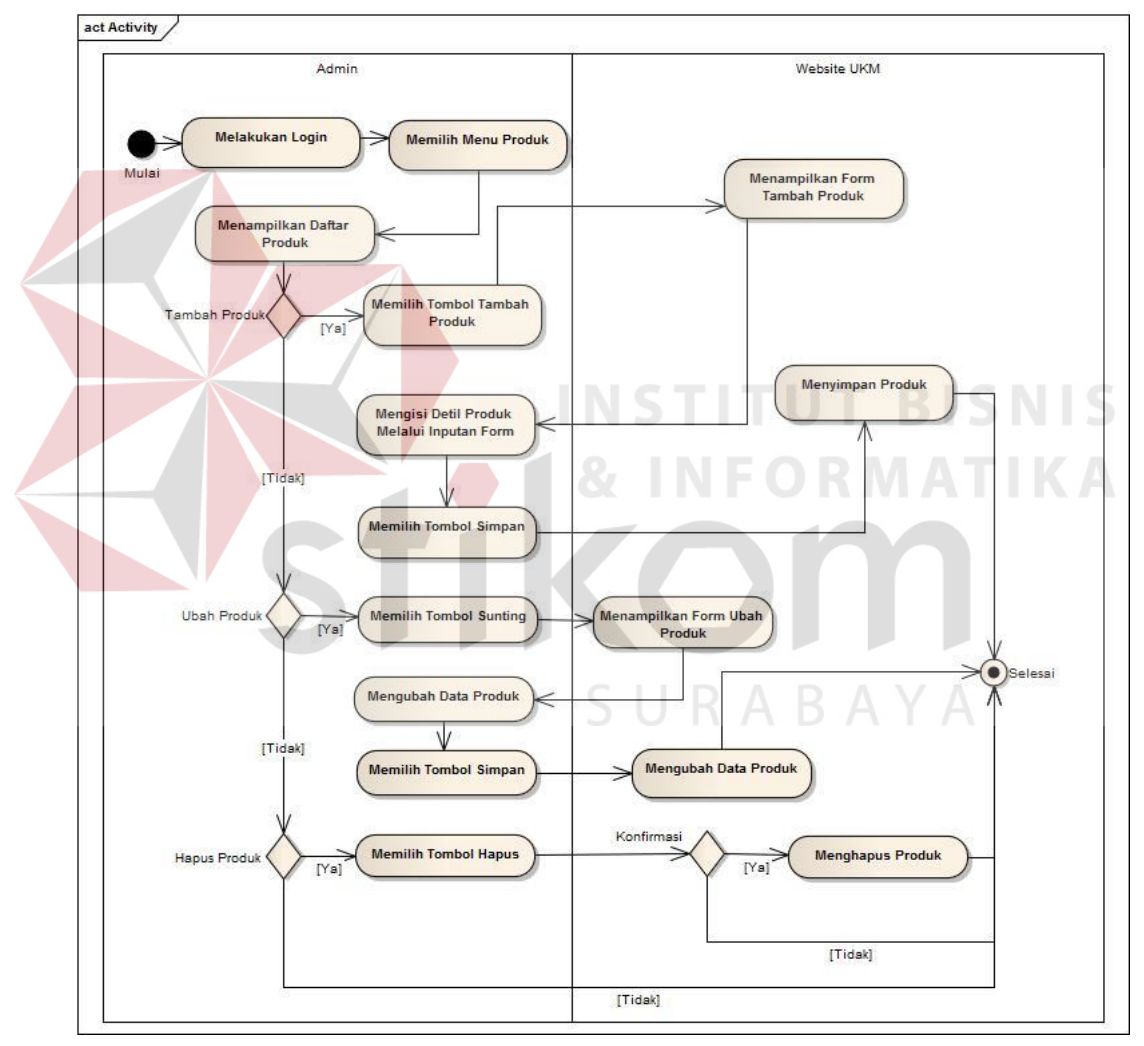

Gambar 4.2 *Activity Diagram Manage* Produk.

## b. *Activity Diagram Manage* Berita

Mengatur artikel berita yang ditampilkan di *website* juga merupakan hak akses dari Admin. Terdapat empat alur dalam mengatur/*manage* berita, yaitu membuat artikel berita baru, melihat artikel berita, mengubah artikel yang sudah dibuat, dan menghapus artikel berita. Alur dari *activity* ini digambarkan pada Gambar 4.3.

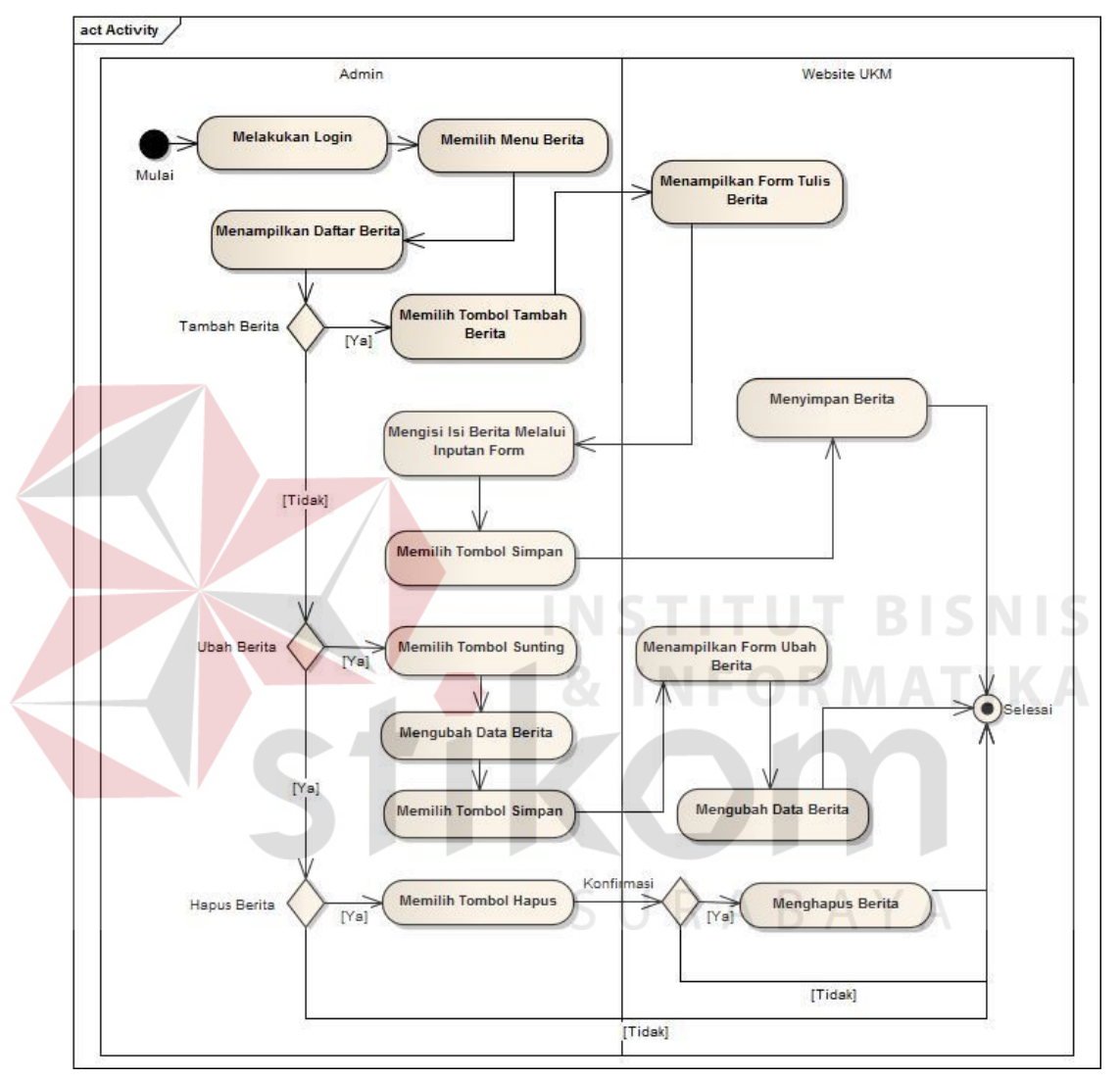

Gambar 4.3 *Activity Diagram Manage* Berita.

# c. *Activity Diagram Manage* Agenda

Mengatur daftar agenda kegiatan perusahaan yang ditampilkan di *website* adalah hak akses dari Admin. Terdapat empat alur dalam mengatur/*manage* agenda, yaitu membuat artikel daftar agenda, melihat daftar agenda, mengubah agenda yang

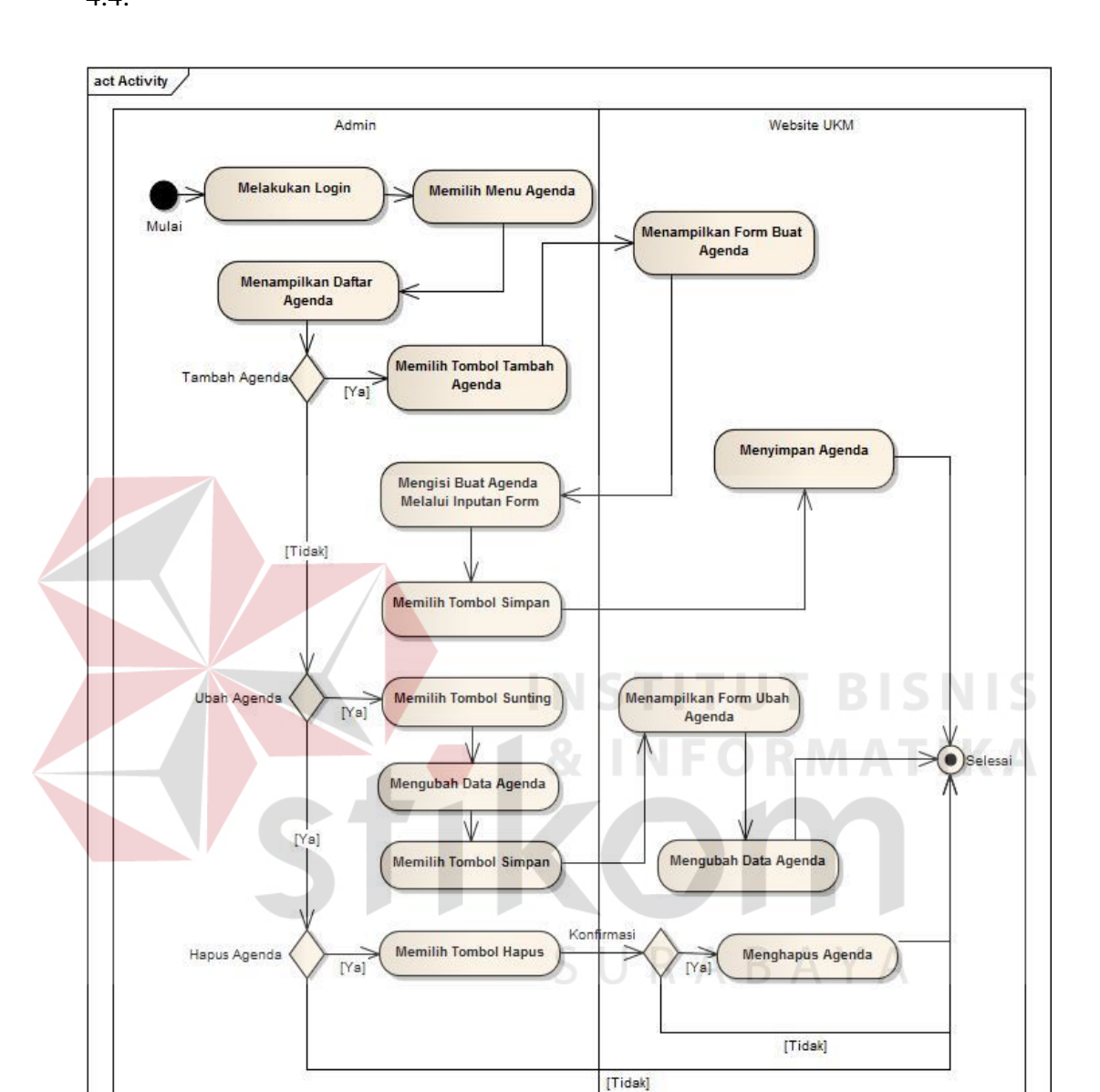

sudah dibuat, dan menghapus daftar agenda. *Activity* ini digambarkan pada Gambar 4.4.

Gambar 4.4 *Activity Diagram Manage* Agenda.

## d. *Activity Diagram* Mengubah Profil

Mengubah profil perusahaan merupakan fungsi yang hanya dapat dilakukan oleh Admin. Admin hanya perlu untuk mengisi form mengenai profil perusahaan seperti dijelaskan pada Gambar 4.5.

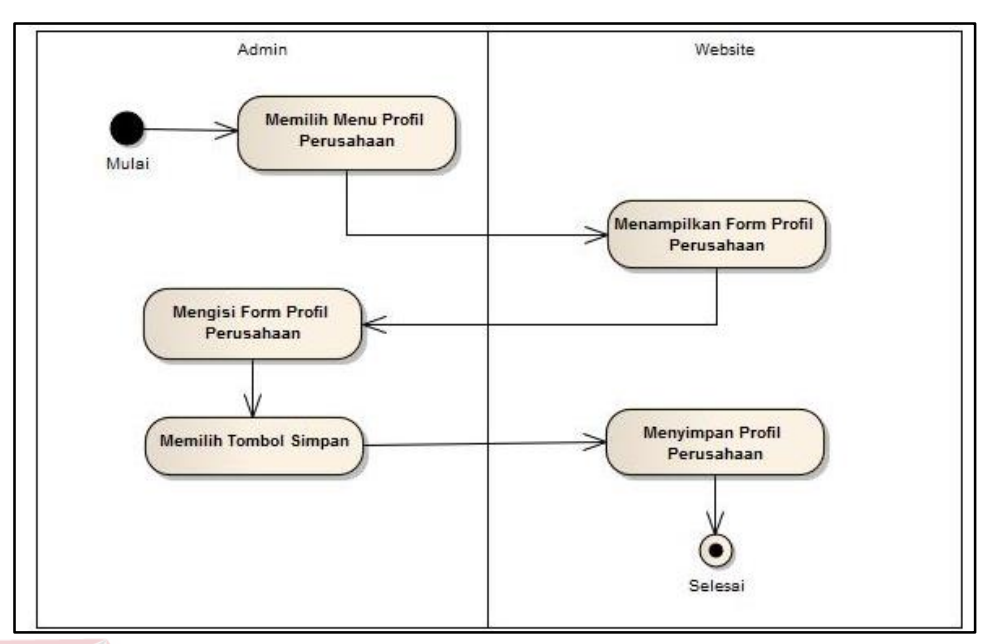

Gambar 4.5 *Activity Diagram* Mengubah Profil.

e. *Activity Diagram* Mencetak Katalog Produk

Mencetak katalog produk merupakan fitur dalam sistem informasi ini. Melalui sistem informasi ini, Admin dapat membuat katalog produk perusahaan dengan mudah. Alurnya dijelaskan pada Gambar 4.6.

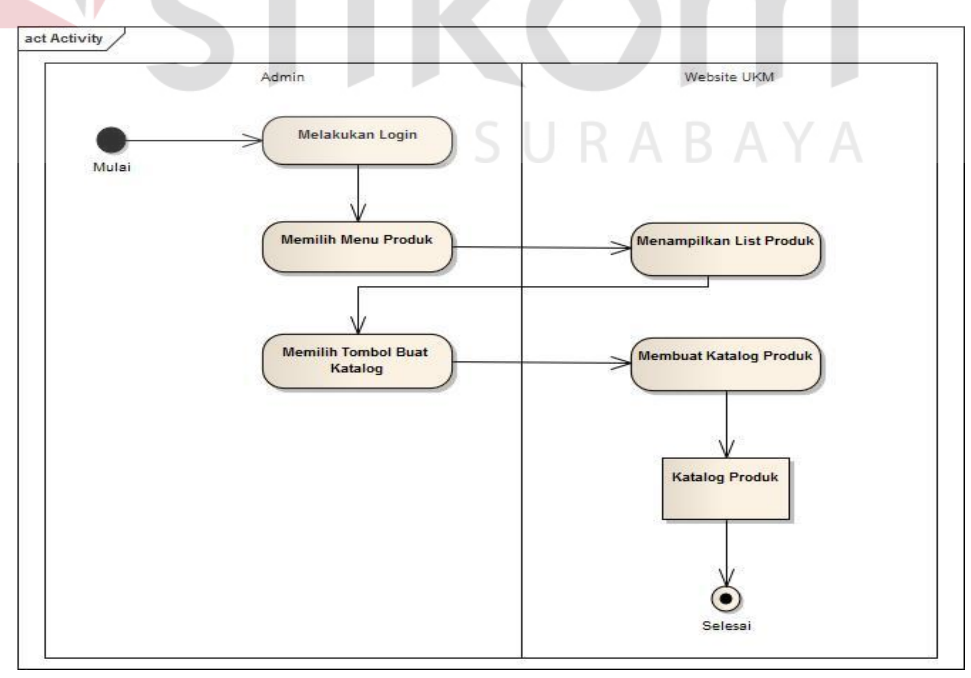

Gambar 4.6 *Activity Diagram* Mencetak Katalog Produk.

## f. *Activity Diagram* Melihat Produk

Baik admin dan pengunjung dapat melakukan aktifitas ini. Melalui halaman *website* perusahaan dapat melihat daftar produk yang diproduksi oleh CV. Lancar Jaya. Alur *activity* ini digambarkan pada Gambar 4.7.

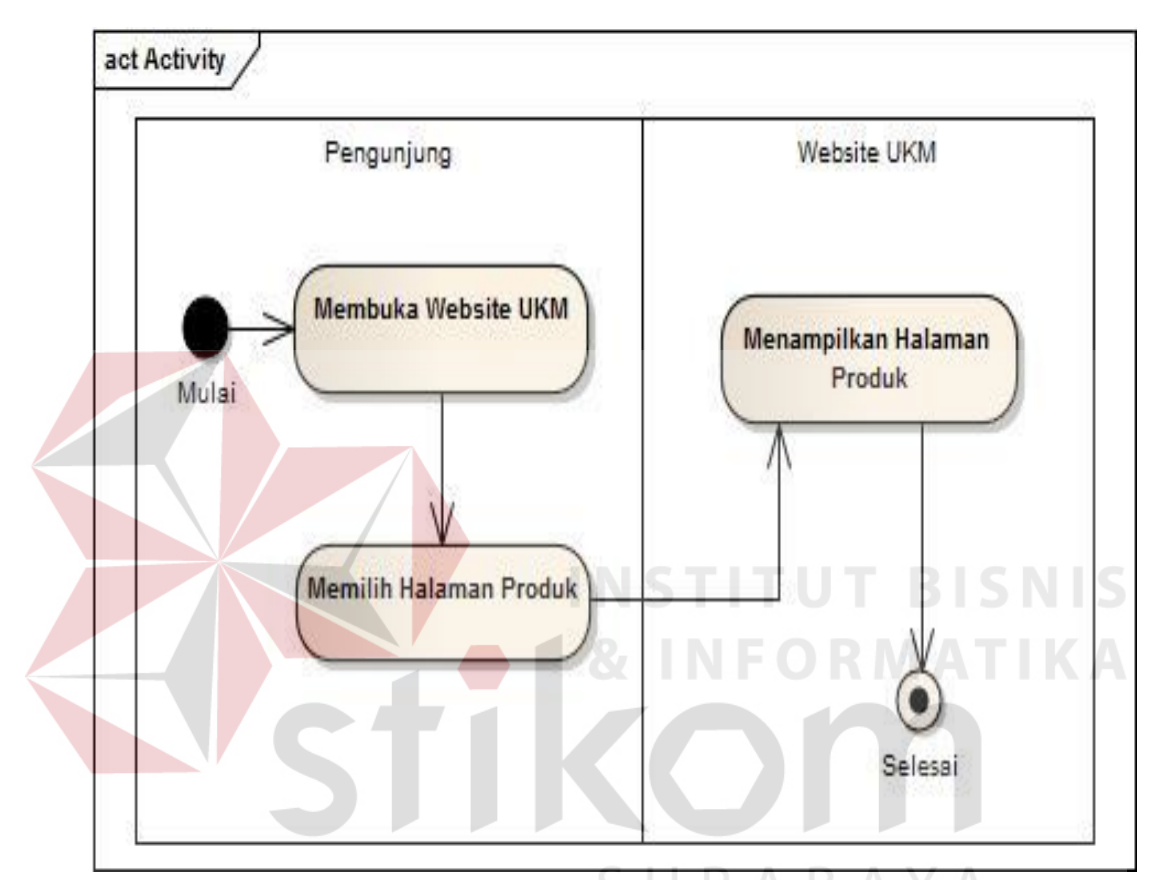

Gambar 4.7 *Activity Diagram* Melihat Produk.

# g. *Activity Diagram* Mencetak Detil Produk

Halaman detil produk yang ditampilkan didalam *website* juga dilengkapi dengan fitur mencetak detil produk tersebut sehingga membantu pengunjung jika ingin mendapatkan informasi produk dan mencetaknya, seperti dijelaskan pada Gambar 4.8.

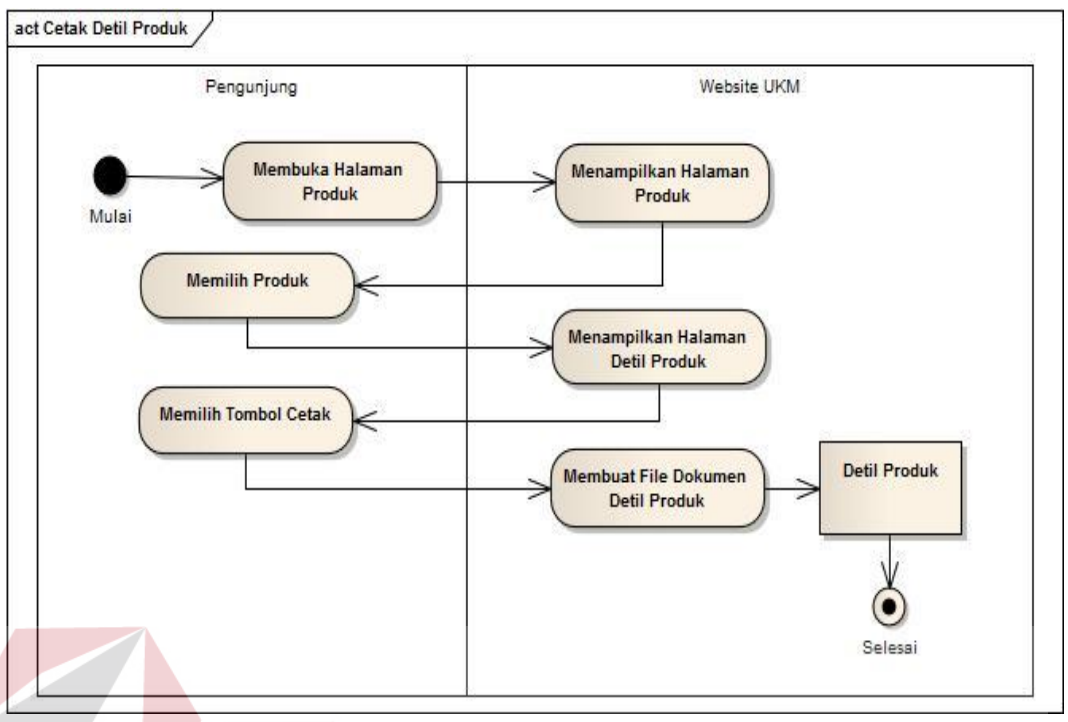

Gambar 4.8 *Activity Diagram* Mencetak Detil Produk.

h. *Activity Diagram* Membaca Berita

Dihalaman beranda *website* juga ditampilkan daftar artikel-artikel berita yang ditulis dan diposting oleh Admin dan pengunjung dapat membacanya dengan lengkap. *Activity* ini dijelaskan dalam alur pada Gambar 4.9.

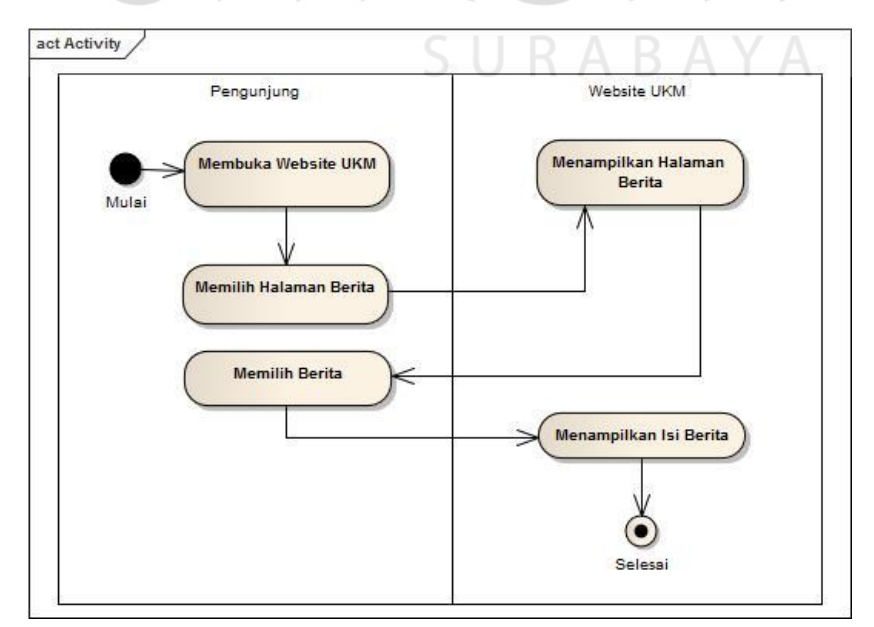

Gambar 4.9 *Activity Diagram* Membaca Berita.

## i. *Activity Diagram* Melihat Agenda

*Activity* Melihat agenda merupakan fungsi dari sistem informasi berbasis *website* ini, agenda-agenda perusahaan yang bersifat umum ditampilkan di halaman *website* perusahaan. *Activity* ini dijelaskan pada Gambar 4.10.

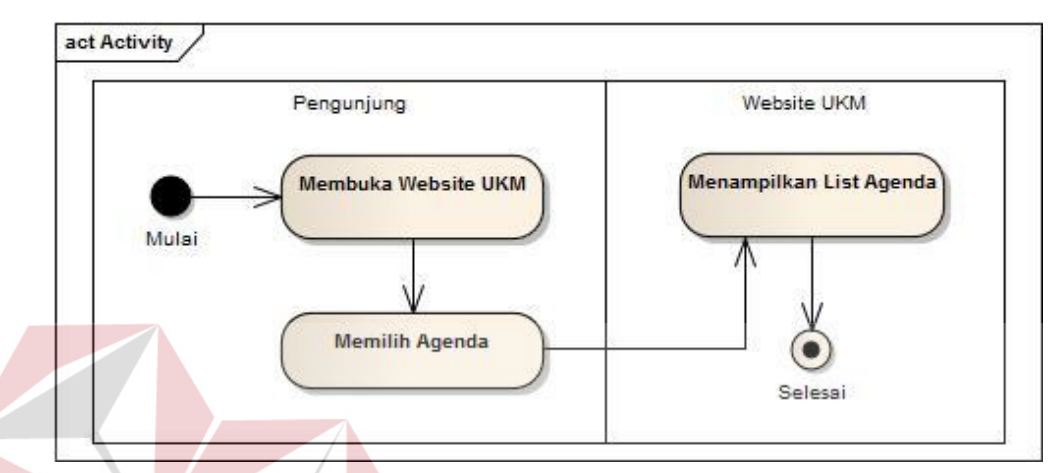

Gambar 4.10 *Activity Diagram* Melihat Agenda.

#### 4.3.2 *Class Diagram*

*Class diagram* menggambarkan jenis-jenis dari objek dalam suatu sistem dan berbagai jenis hubungan statis yang ada diantaranya. Sebuah kelas merupakan kumpulan dari objek yang memiliki karakteristik yang sama seperti atribut, operasi hubungan, dan semantik. Sebuah kelas mengimplementasikan satu atau lebih *interface*. (Tohari, 2014)

Sistem informasi untuk promosi UMKM berbasis *website* untuk CV. Lancar Jaya ini memiliki sebelas *class* yang didalamnya terdapat atribut dan method yang berhubungan. Untuk lebih jelas mengenai *class diagram* pada sistem informasi ini dapat dilihat pada Gambar 4.11.

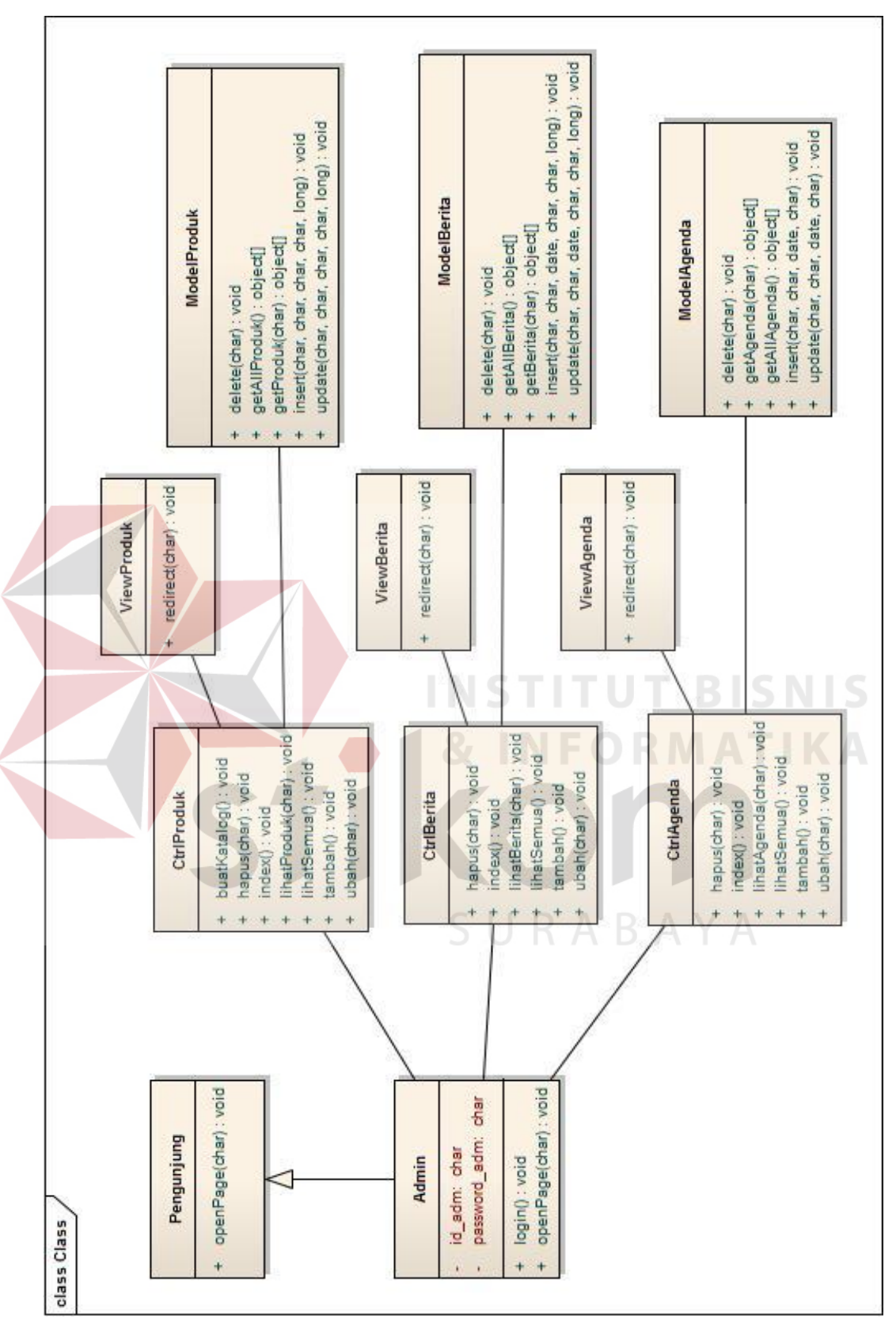

Gambar 4.11 *Class Diagram* Sistem Informasi Promosi Gambar 4.11 Class Diagram Sistem Informasi Promosi

#### 4.3.3 *Sequence Diagram*

*Sequence diagram* menggambarkan interaksi antara sejumlah objek dalam urutan waktu. Kegunaannya untuk menunjukkan rangkaian pesan yang dikirim antara objek juga interaksi antar objek yang terjadi pada titik tertentu dalam eksekusi sistem. (Tohari, 2014).

## a. *Sequence Diagram Manage* Produk

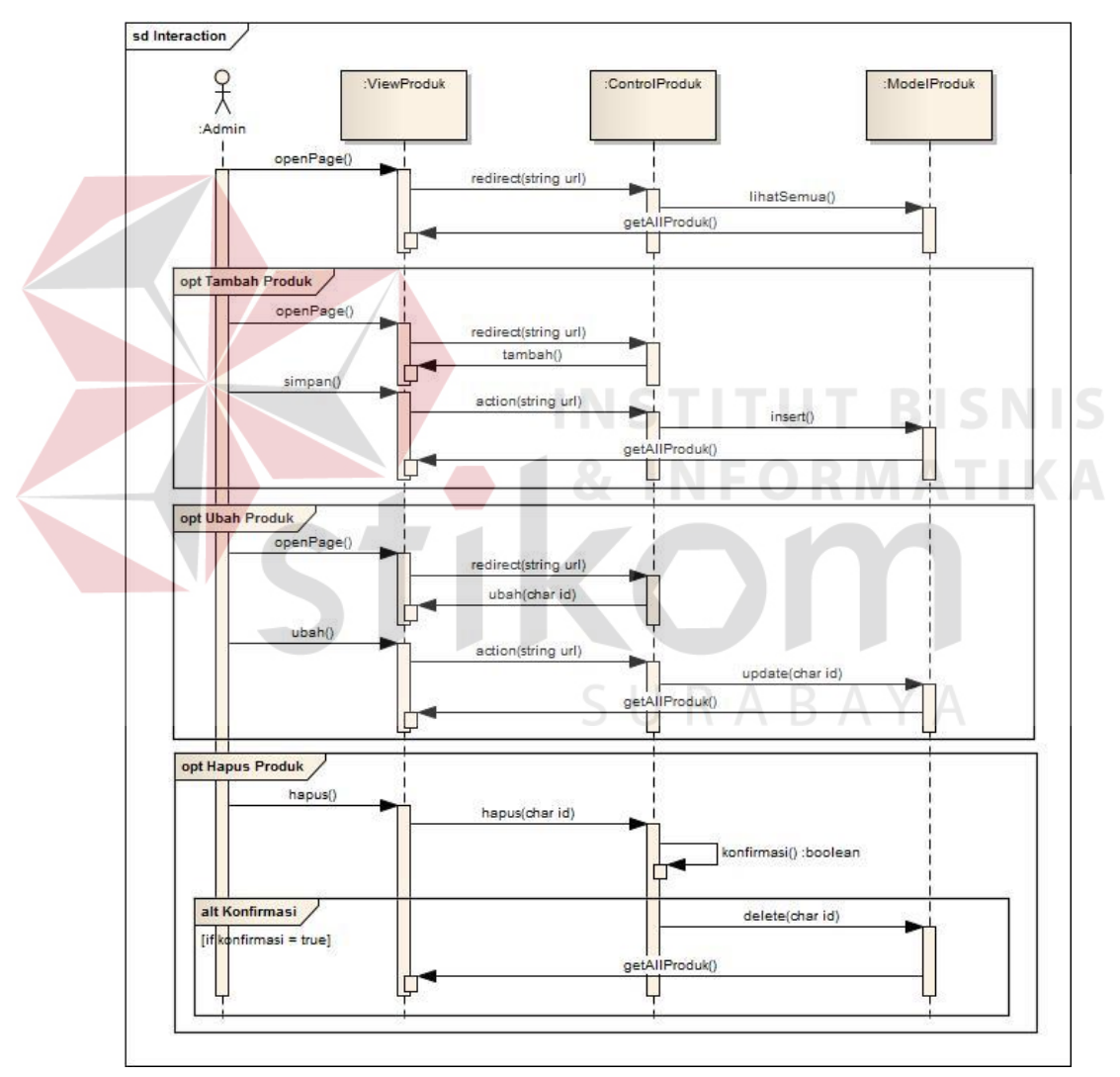

Gambar 4.12 *Sequence Diagram Manage* Produk.

Interaksi objek dari *use case manage* produk digambarkan seperti pada Gambar 4.12 diatas. Aktor yang berperan adalah Admin, dan objek-objek yang berperan dalam *manage* produk adalah ViewProduk sebagai antarmuka, ModelProduk sebagai model data, dan CtrlProduk sebagai pengendali aliran data.

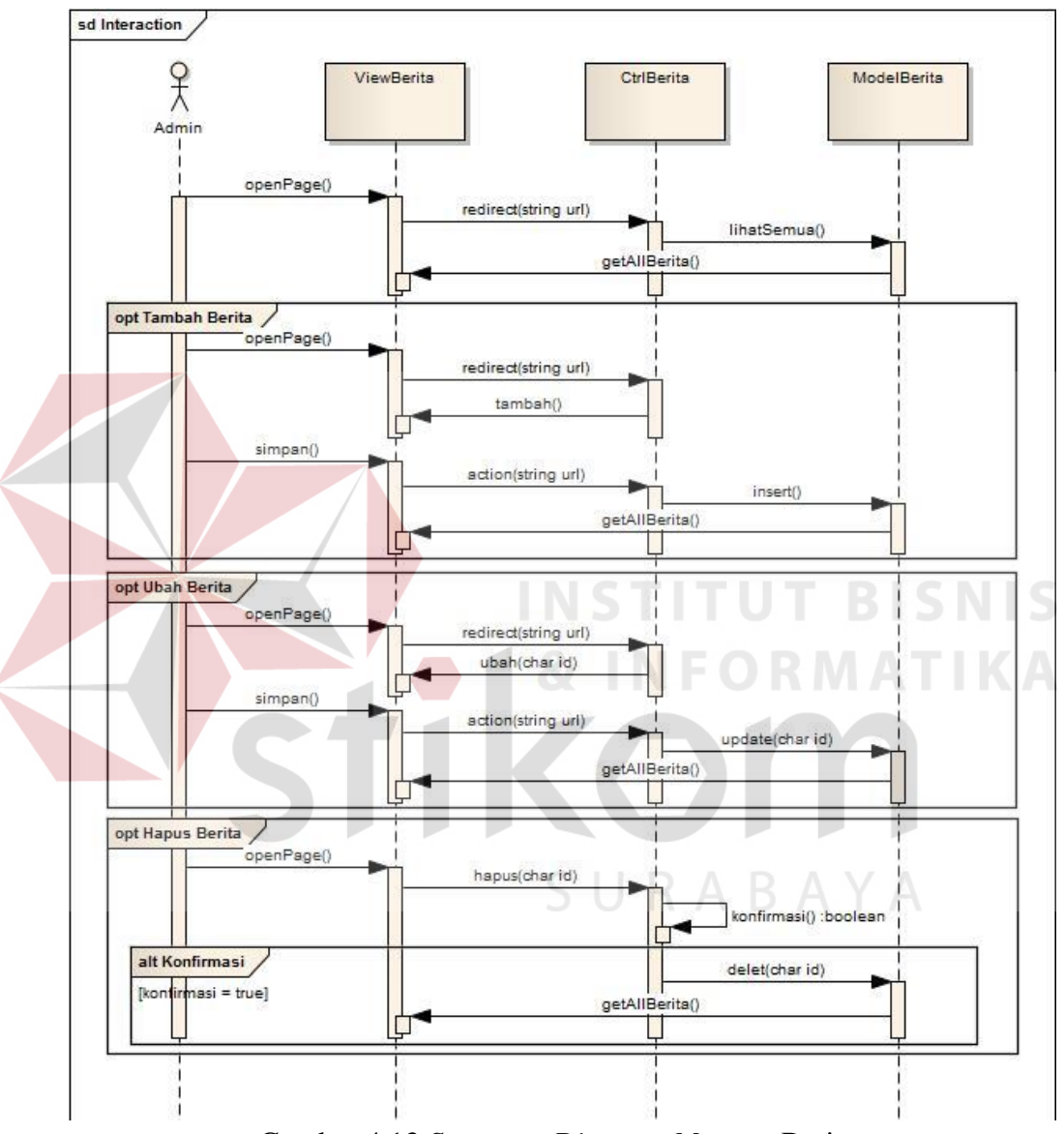

#### b. *Sequence Diagram Manage* Berita

Gambar 4.13 *Sequence Diagram Manage* Berita.

Interaksi objek dari *use case manage* berita digambarkan seperti pada Gambar 4.13 diatas. Aktor yang berperan adalah Admin, dan objek-objek yang berperan dalam *manage* berita adalah ViewBerita sebagai antarmuka, ModelBerita sebagai model data berita, dan CtrlBerita sebagai pengendali aliran data.

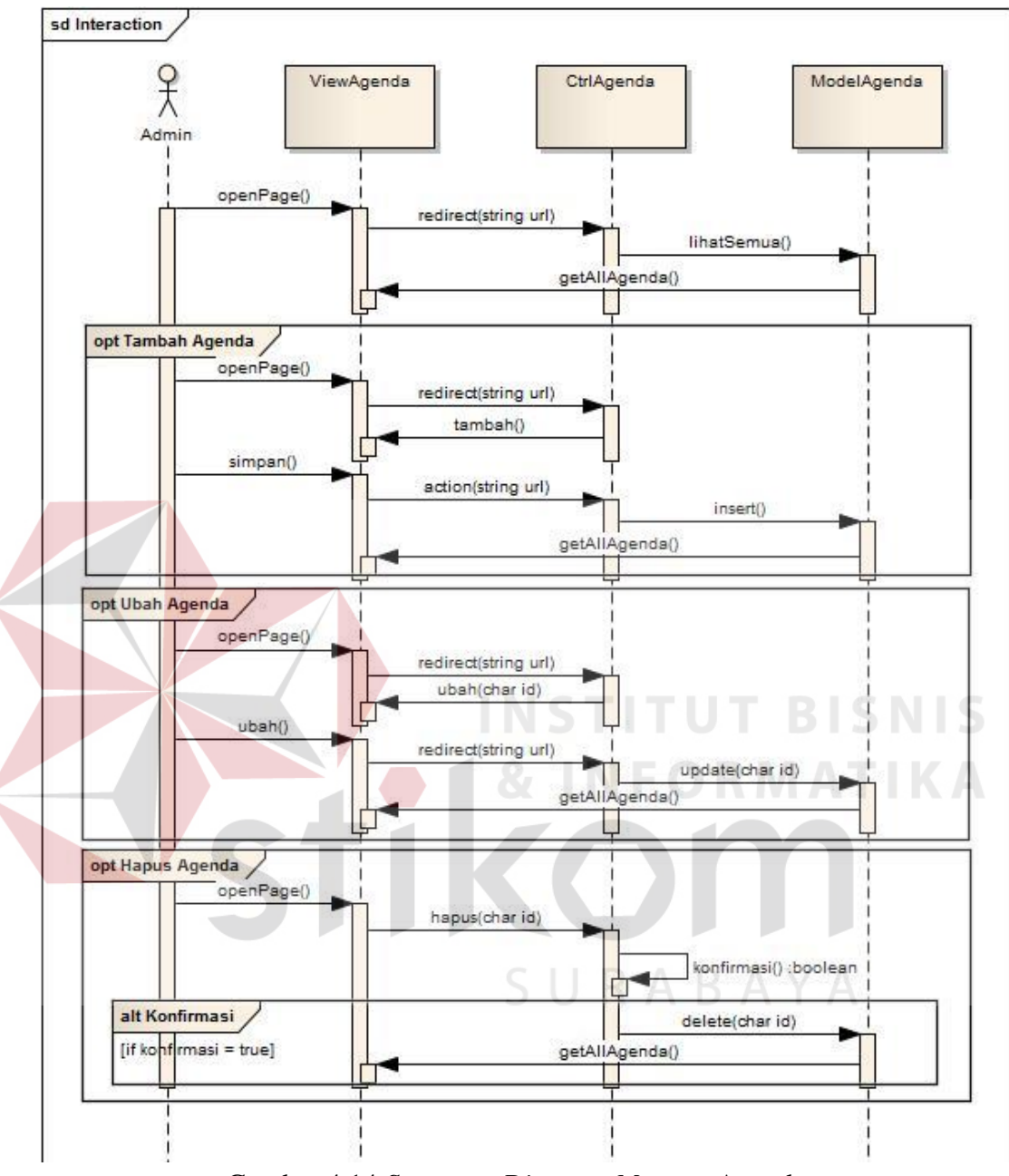

Gambar 4.14 *Sequence Diagram Manage* Agenda.

Interaksi objek dari *use case manage* agenda digambarkan seperti pada Gambar 4.14 diatas. Aktor yang berperan adalah Admin, dan objek-objek yang berperan dalam *manage* agenda adalah ViewAgenda sebagai antarmuka, ModelAgenda sebagai model data, dan CtrlAgenda sebagai pengendali data.

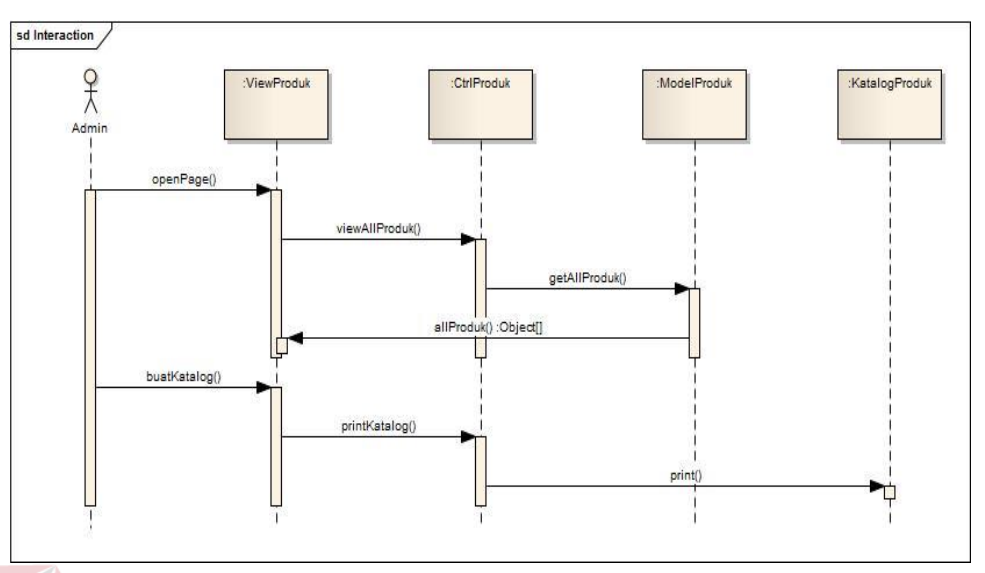

## d. *Sequence Diagram* Mencetak Katalog Produk

Gambar 4.15 *Sequence Diagram* Mencetak Katalog.

Interaksi objek dari *use case* mencetak katalog digambarkan seperti pada Gambar 4.15 diatas. Aktor yang berperan adalah Admin, dan objek-objek yang berperan dalam mencetak katalog adalah ViewProduk, KatalogProduk, ModelProduk, dan CtrlProduk.

# e. *Sequence Diagram* Melihat Produk

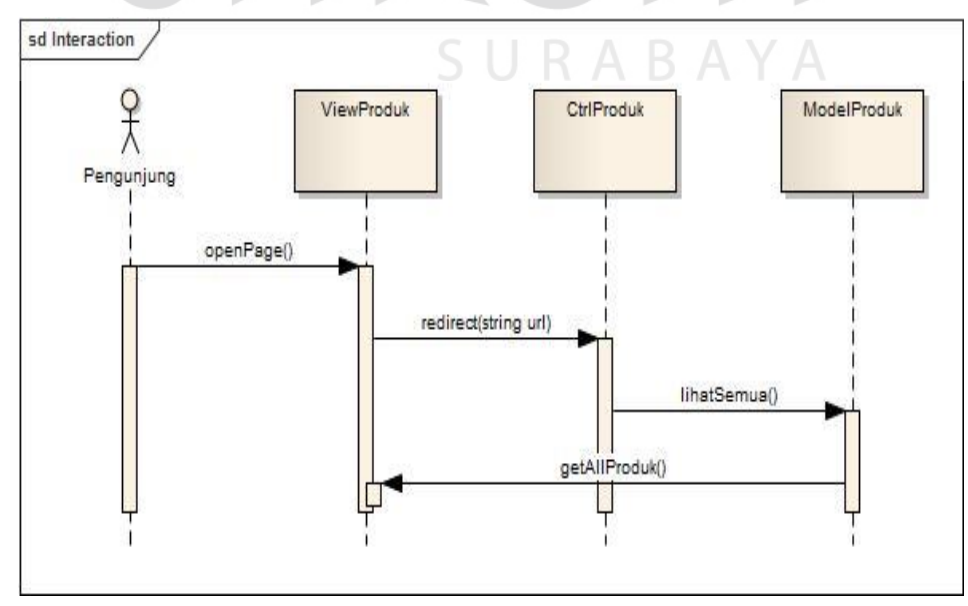

Gambar 4.16 *Sequence Diagram* Melihat Produk.

Interaksi objek dari *use case* melihat produk digambarkan seperti pada Gambar 4.16 diatas. Aktor yang berperan adalah Admin, dan objek-objek yang berperan dalam melihat produk adalah ViewProduk, ModelProduk, dan CtrlProduk.

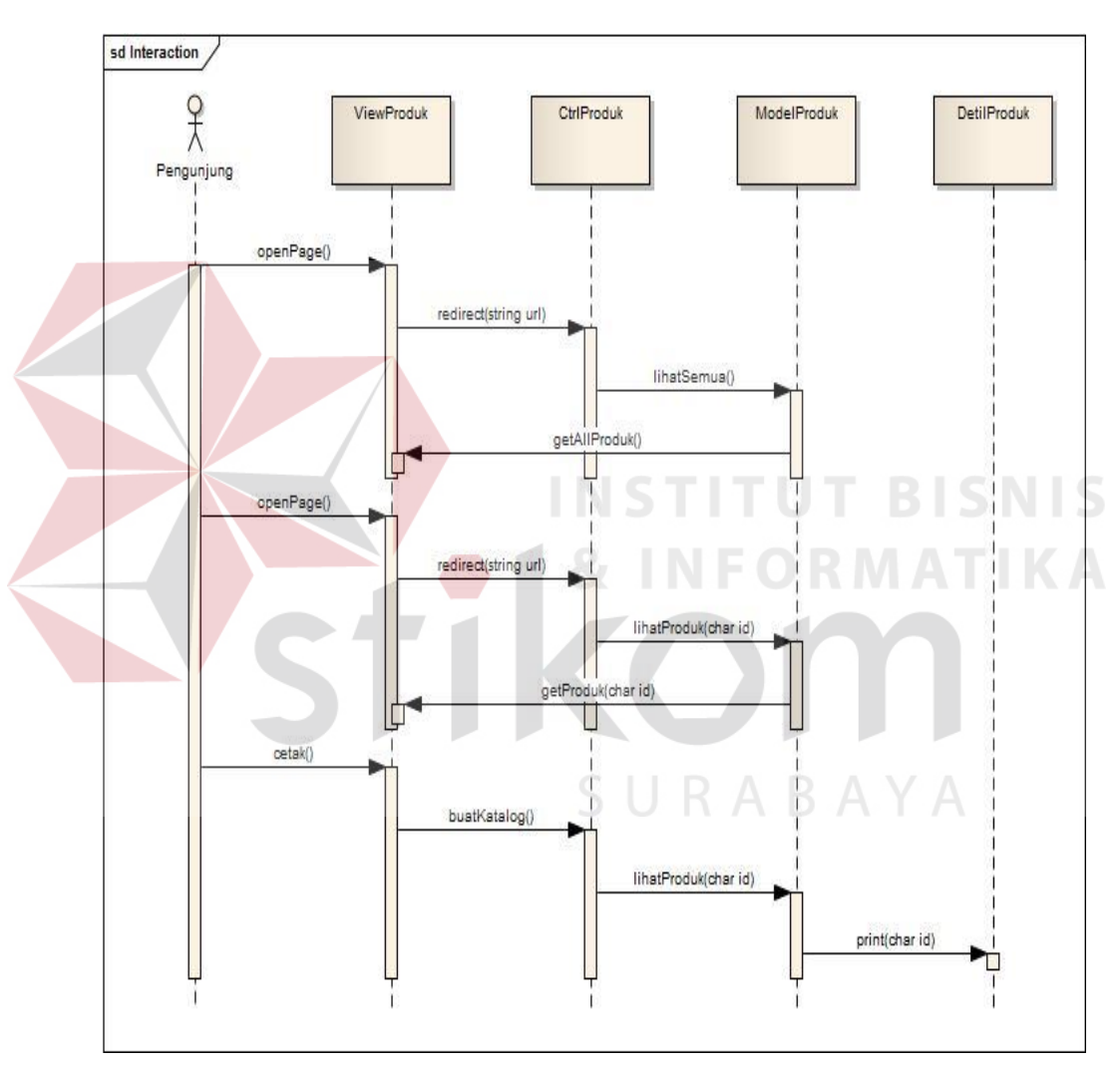

## f. *Sequence Diagram* Mencetak Detil Produk

Gambar 4.17 *Sequence Diagram* Mencetak Detil Produk.

Interaksi objek dari *use case* mencetak detil produk digambarkan seperti pada Gambar 4.17 diatas. Aktor yang berperan adalah Admin, dan objek-objek yang berperan dalam mencetak detil produk adalah ViewProduk, DetilProduk, ModelProduk, dan CtrlProduk.

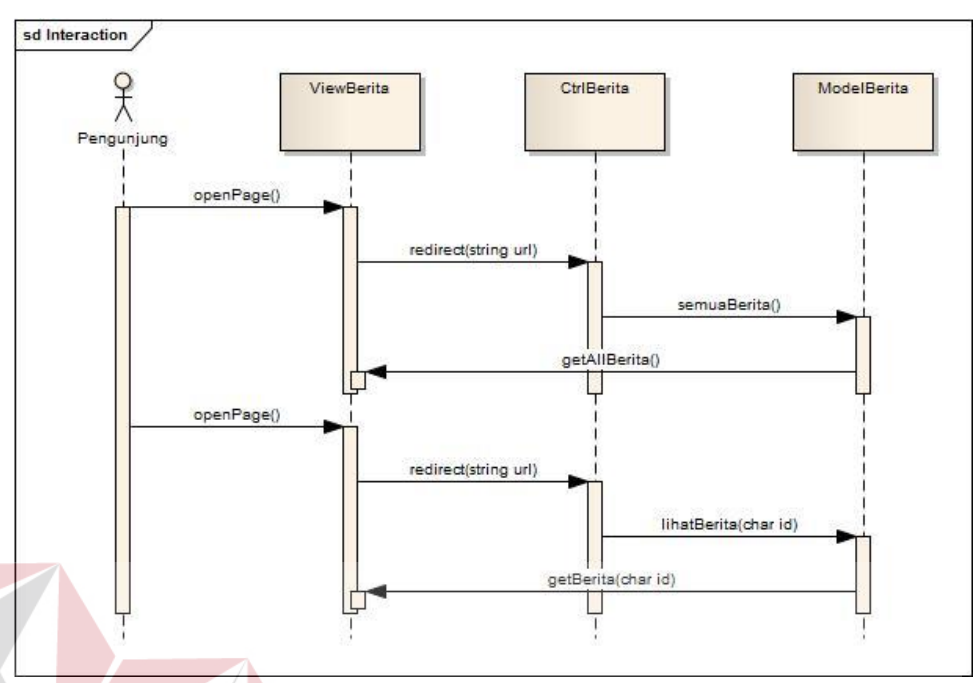

#### g. *Sequence Diagram* Membaca Berita

Gambar 4.18 *Sequence Diagram* Membaca Berita.

Interaksi objek dari *use case* membaca berita digambarkan seperti pada Gambar 4.18 diatas. Aktor yang berperan adalah Admin, dan objek-objek yang berperan dalam membaca berita adalah ViewBerita, ModelBerita, dan CtrlBerita.

h. *Sequence Diagram* Melihat Agenda

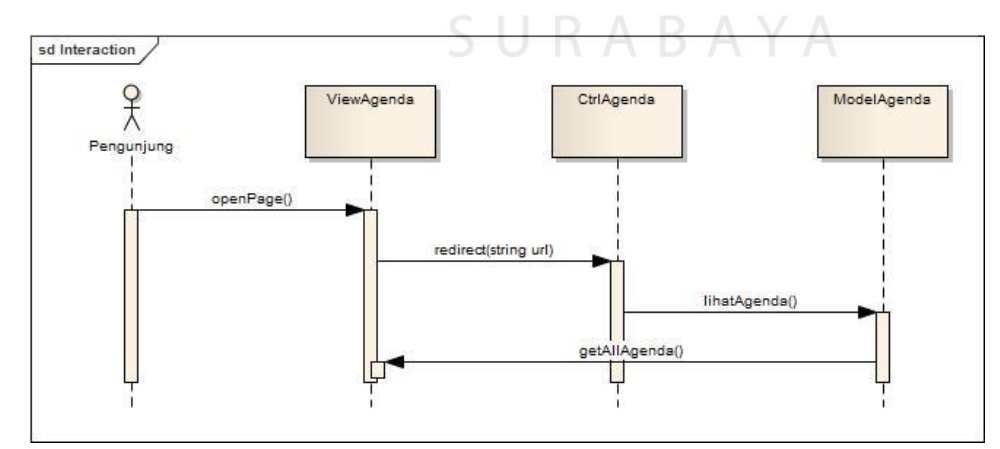

Gambar 4.19 *Sequence Diagram* Melihat Agenda.

Interaksi objek dari *use case* melihat agenda digambarkan seperti pada Gambar 4.19 diatas. Aktor yang berperan adalah Admin, dan objek-objek yang

berperan dalam melihat produk adalah ViewAgenda, ModelAgenda, dan CtrlAgenda.

#### 4.3.4 *Entity Relationship Diagram* (ERD)

Diagram ini menjelaskan tentang hubungan tiap *entity*. *Entity* meta menjadi yang cukup penting dikarenakan *entity* ini berhubungan dengan fungsi SEO agar mudah ditemukan saat dilakukan pencarian di mesin pencari internet. Untuk lebih jelasnya mengenai ERD pada sistem ini dapat dilihat pada Gambar 4.20.

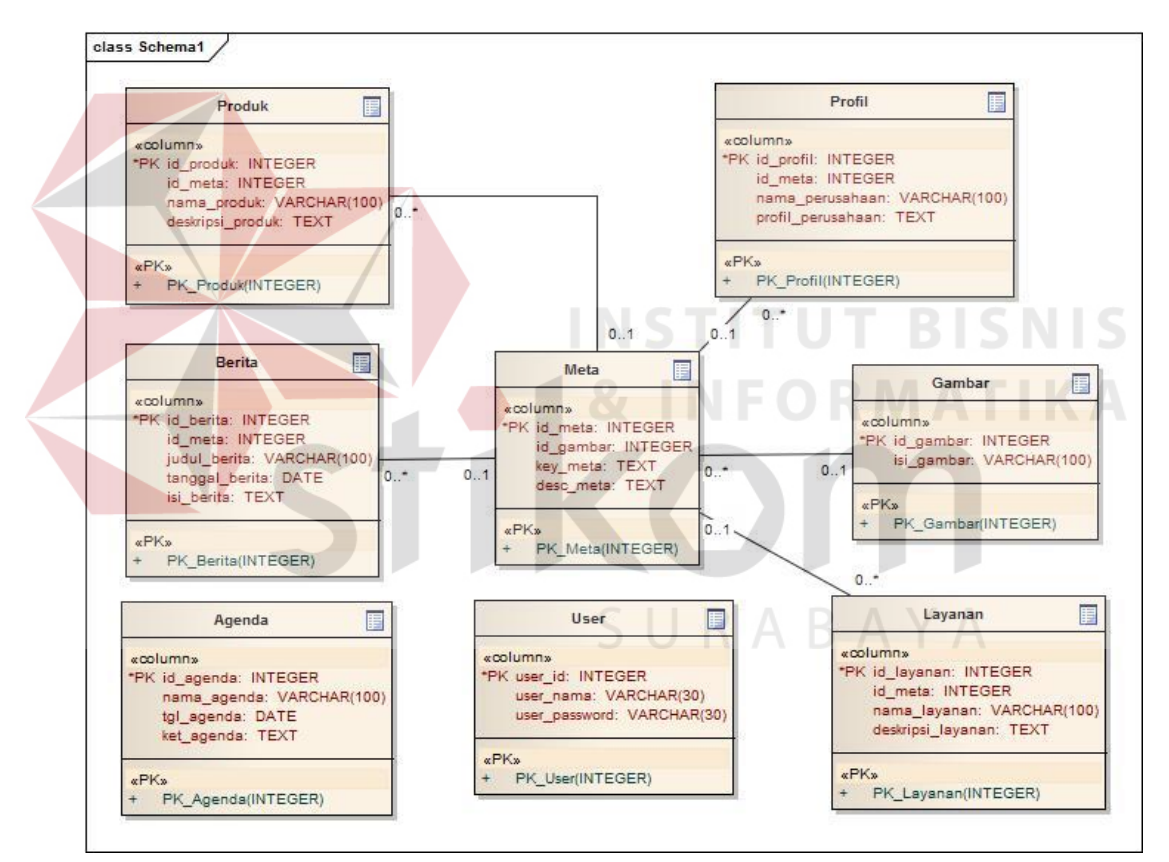

Gambar 4.20 ERD UML Sistem Informasi Promosi UKM.

#### 4.3.5 Struktur *Database*

Struktur *database* yang digunakan dalam pengembangan sistem informasi untuk promosi UKM CV. Lancar Jaya adalah sebagai berikut:

a. Nama Tabel : User

*Primary Key* : user\_id

*Foreign Key* : -

Fungsi : menyimpan data administrator *website*.

Tabel 4.1 Struktur Tabel *User*

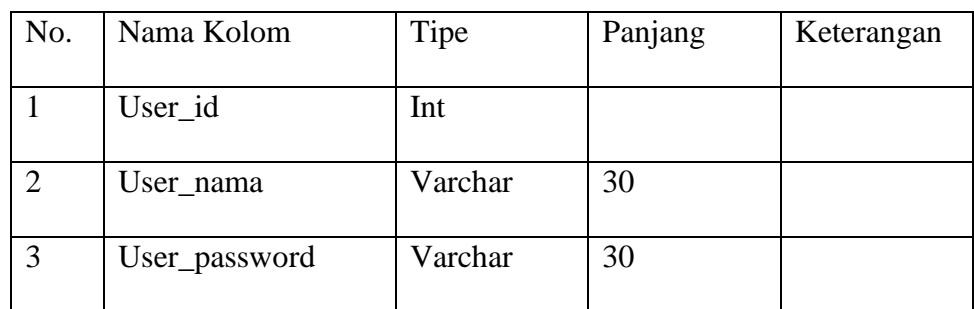

b. Nama Tabel : Agenda

*Primary Key* : id\_agenda

*Foreign Key* : -

Fungsi : menyimpan informasi mengenai agenda perusahaan.

**INSTITUT BISNIS** 

Tabel 4.2 Struktur Tabel Agenda

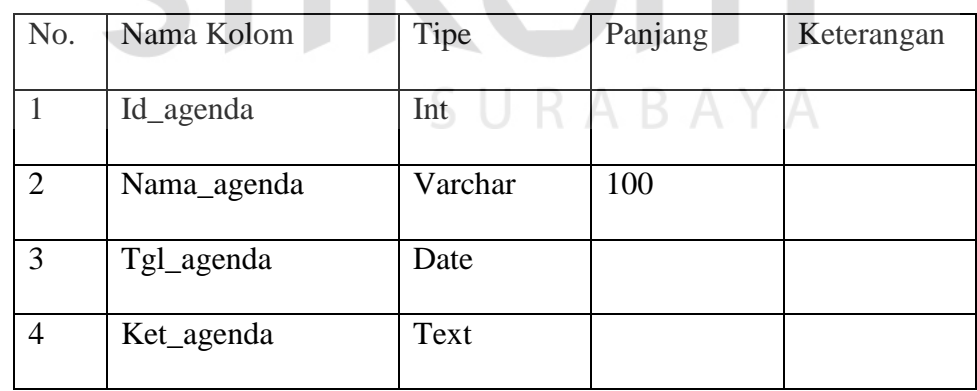

c. Nama Tabel : Gambar

*Primary Key* : id\_gambar

*Foreign Key* : -

Fungsi : menyimpan informasi mengenai media gambar yang digunakan dalam *website*.

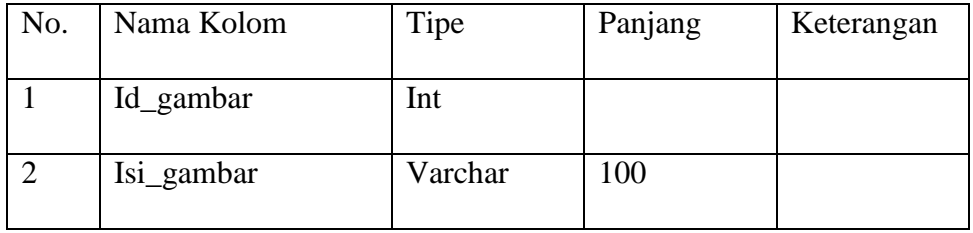

#### Tabel 4.3 Struktur Tabel Gambar

#### d. Nama Tabel : Meta

*Primary Key* : id\_meta

*Foreign Key* : id\_gambar

Fungsi : menyimpan informasi mengenai *meta description*.

# Tabel 4.4 Struktur Tabel Meta

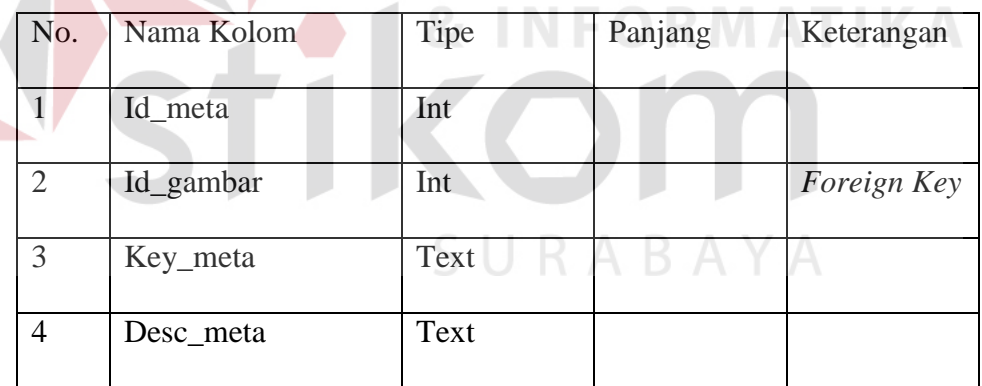

e. Nama Tabel : Produk

*Primary Key* : id\_produk

*Foreign Key* : id\_meta

Fungsi : menyimpan informasi mengenai produk perusahaan.

| No.            | Nama Kolom       | Tipe    | Panjang | Keterangan  |
|----------------|------------------|---------|---------|-------------|
|                | Id_produk        | Int     |         |             |
| $\overline{2}$ | Id_meta          | Int     |         | Foreign Key |
| 3              | Nama_produk      | Varchar | 100     |             |
| 4              | Deskripsi_produk | Text    |         |             |

Tabel 4.5 Struktur Tabel Produk

f. Nama Tabel : Berita

*Primary Key* : id\_berita

*Foreign Key* : id\_meta

Fungsi : menyimpan informasi mengenai artikel berita.

# Tabel 4.6 Struktur Tabel Berita

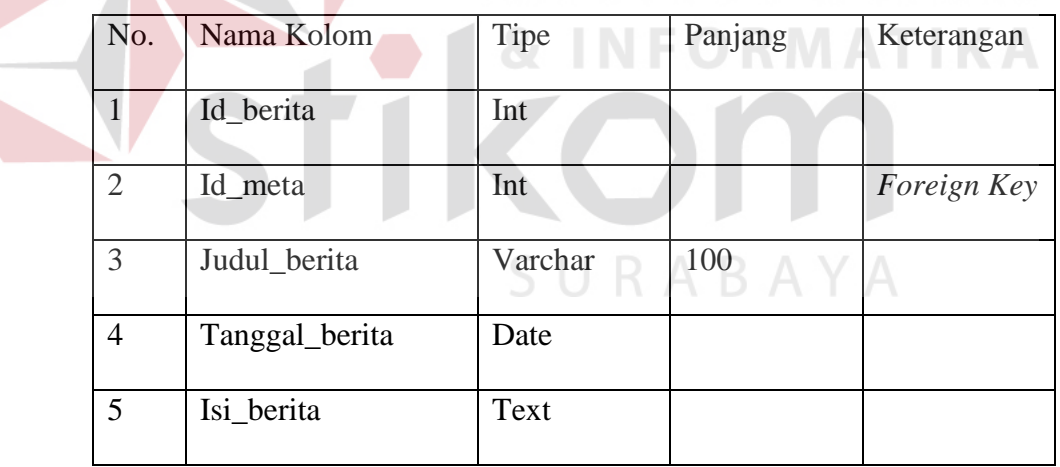

g. Nama Tabel : Layanan

*Primary Key* : id\_layanan

*Foreign Key* : id\_meta

Fungsi : menyimpan informasi mengenai layanan dan jasa perusahaaan.

**BISNIS** 

| No.            | Nama Kolom        | Tipe    | Panjang | Keterangan  |
|----------------|-------------------|---------|---------|-------------|
|                | Id_layanan        | Int     |         |             |
| $\mathfrak{D}$ | Id_meta           | Int     |         | Foreign Key |
| 3              | Nama_layanan      | Varchar | 100     |             |
| 4              | Deskripsi_layanan | Text    |         |             |

Tabel 4.7 Struktur Tabel Layanan

h. Nama Tabel : Profil

*Primary Key* : id\_profil

*Foreign Key* : id\_meta

Fungsi : menyimpan informasi mengenai profil perusahaan.

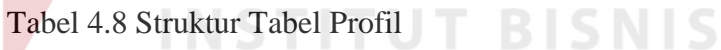

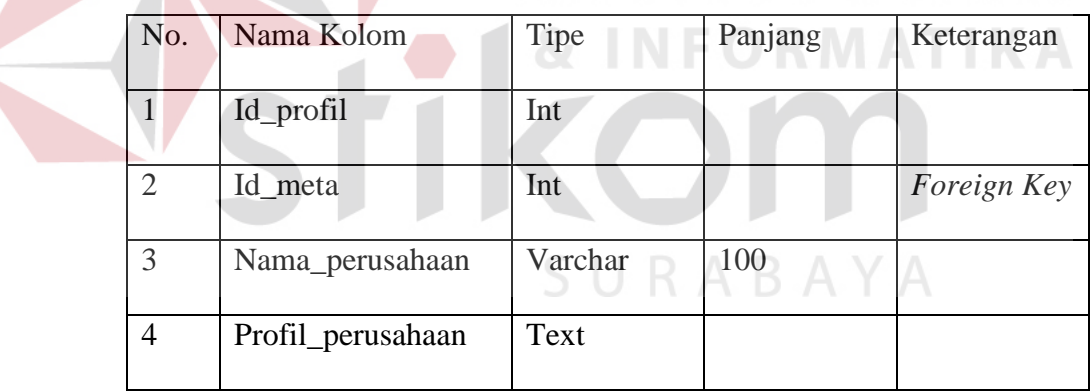

## **4.4 Implementasi Sistem**

#### 4.4.1 *Manage* Produk

 Fungsi *manage* produk merupakan suatu fungsi yang hanya dapat dilakukan oleh Admin. Melalui fungsi ini, Admin dapat menambah, mengubah, dan menghapus data-data produk yang diproduksi oleh CV. Lancar Jaya yang dimuat dan ditampilkan di dalam *website* perusahaan agar pengunjung dapat melihatnya. Untuk menambah dan mengubah data produk, Admin hanya perlu memasukkan data tentang nama produk, deskripsi produk dan disertai dengan gambar dari produk dan deskripsi untuk *Search Engine Optimizer* (SEO). Sedangkan untuk proses menghapus data, Admin hanya perlu meng-klik tombol hapus yang ada pada setiap baris data produk. Untuk lebih jelas tentang fungsi-fungsi *manage* produk dapat dilihat pada Gambar 4.21 dibawah ini.

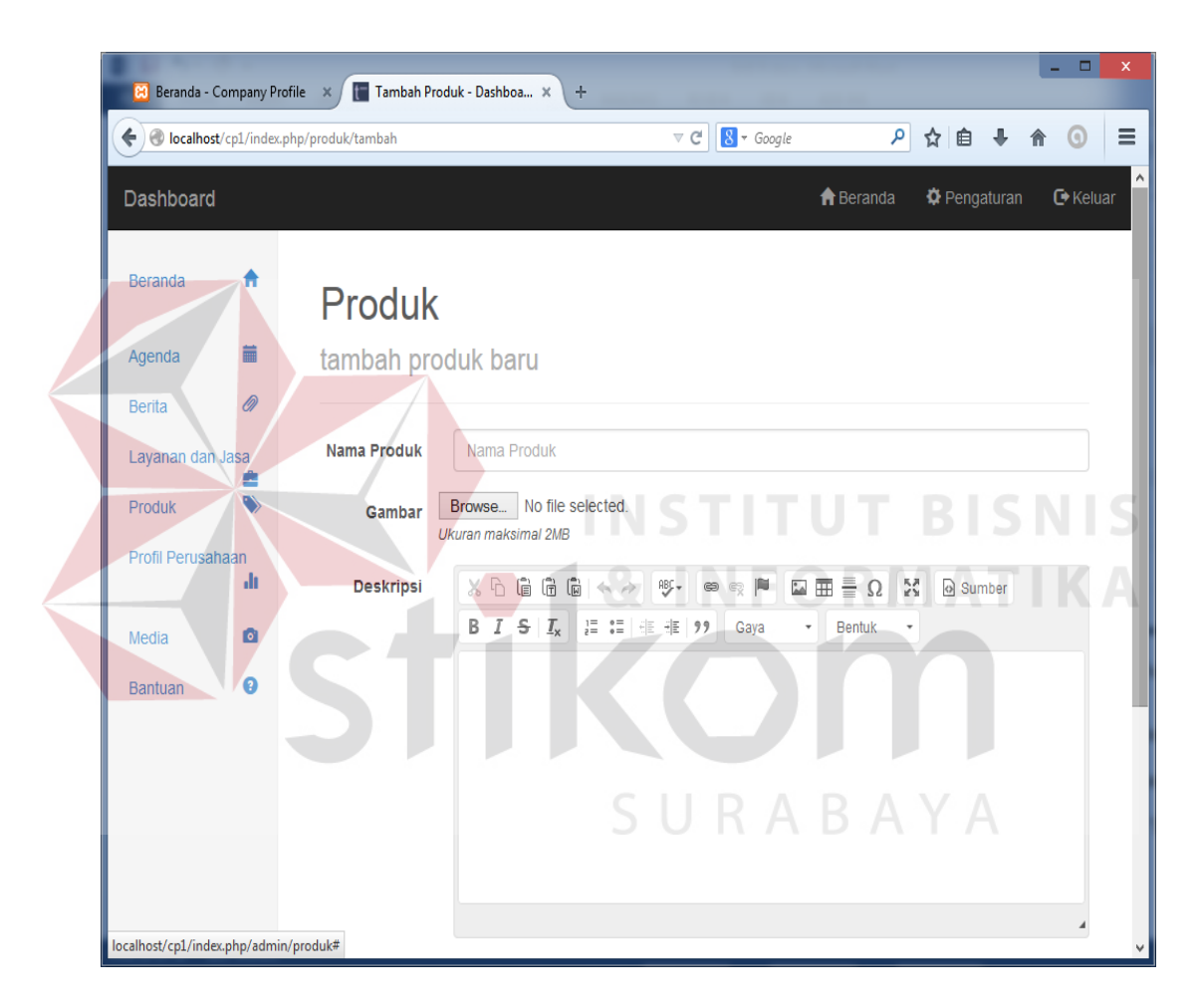

Gambar 4.21 *Form Manage* Produk Untuk Input Data Produk.

Tampilan *form* diatas merupakan kolom-kolom masukan yang harus diisikan Admin untuk menambah data produk. Setelah semua kolom data diisi dan disimpan, maka data produk tersebut akan ditampilkan pada tabel "Daftar Produk" seperti pada Gambar 4.22.

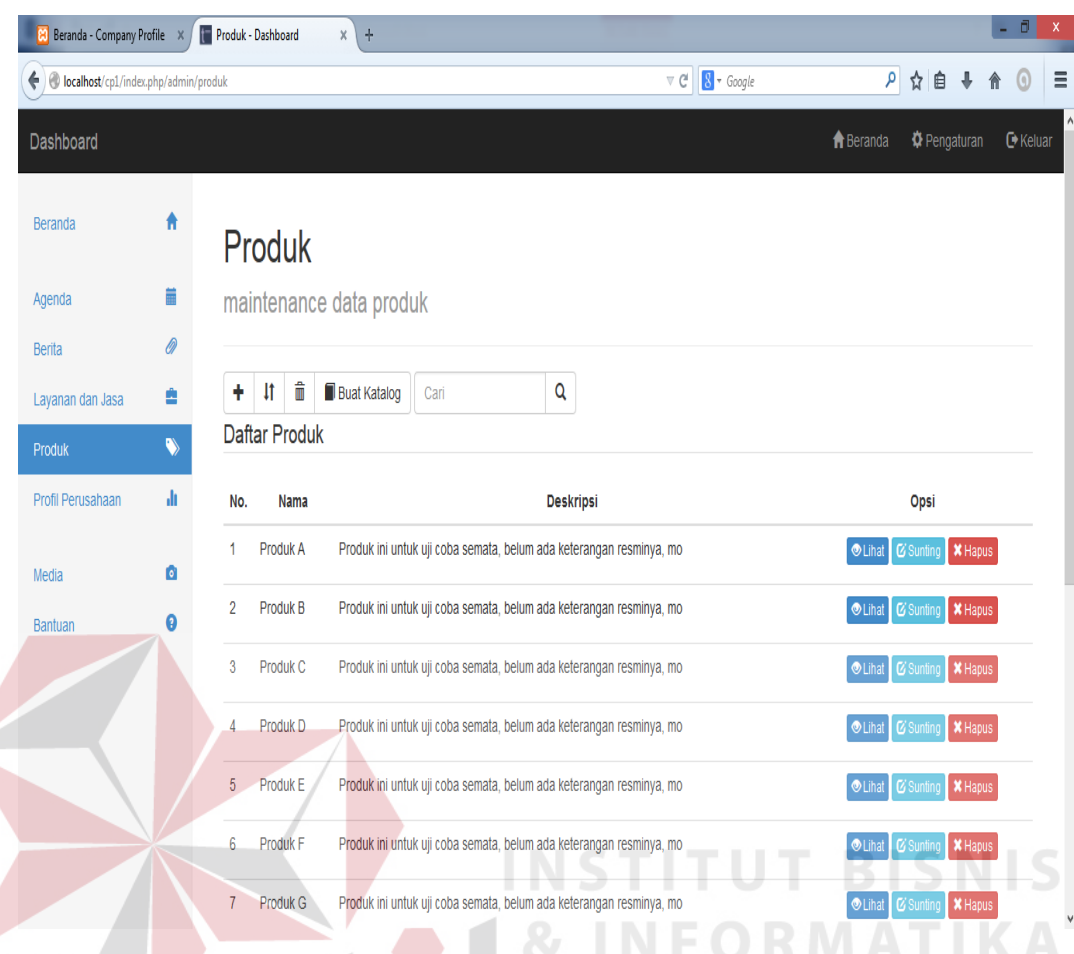

Gambar 4.22 Daftar Produk Pada Halaman *Manage* Produk.

Gambar diatas merupakan tabel yang berisi data-data produk yang sudah dimasukkan dan ditampilkan di dalam *website*. Melalui tabel tersebut disediakan tombol-tombol untuk melihat detil produk, mengubah data, ataupun menghapus data produk.

Untuk mengubah data produk, Admin hanya perlu meng-klik tombol "Sunting", kemudian sistem akan menampilkan form yang berisikan data-data produk sebelumnya. Melalui form tersebut Admin dapat merubah informasi produk yang dapat ditampilkan. Untuk lebih jelasnya mengenai form ubah produk digambarkan pada Gambar 4.23.

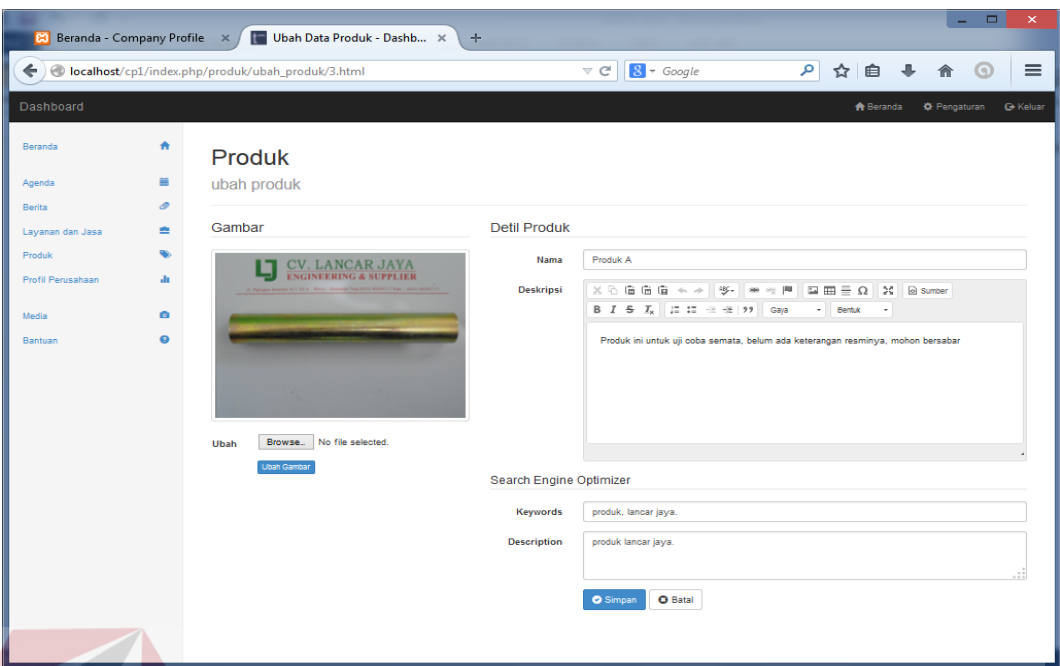

Gambar 4.23 Form Untuk Mengubah Data Produk.

Untuk menghapus data produk, melalui tabel melihat produk seperti pada Gambar 4.22, terdapat tombol "Hapus" untuk menghapus salah satu produk. Jika tombol tersebut diklik maka akan keluar konfirmasi untuk menghapus data. Untuk lebih jelasnya digambarkan pada Gambar 4.24 dibawah ini.

| Beranda - Company Profile X                                 |              | Produk - Dashboard<br>$\times$<br>$+$                                                              | ō<br>۰                                              |
|-------------------------------------------------------------|--------------|----------------------------------------------------------------------------------------------------|-----------------------------------------------------|
| $\big) \bigoplus$ localhost/cp1/index.php/admin/produk<br>← |              | $\nabla$ $C^*$ $S^*$ Google                                                                        | $\rho$<br>☆ 自<br>≡                                  |
| Dashboard                                                   |              |                                                                                                    | <b>A</b> Beranda<br><b>D</b> Pengaturan<br>C Keluar |
| Beranda                                                     | A            | Produk                                                                                             |                                                     |
| Agenda                                                      | 繭            | maintenance data produk                                                                            |                                                     |
| Berita                                                      | 0            |                                                                                                    |                                                     |
| Layanan dan Jasa                                            | 會            | Anda yakin ingin menghapusnya?<br>亩<br><b>Buat Katalog</b><br>IJ<br>Cari                           |                                                     |
| Produk                                                      | $\bullet$    | <b>Daftar Produk</b><br>OK<br>Cancel                                                               |                                                     |
| Profil Perusahaan                                           | $\mathbf{d}$ | <b>Nama</b><br>No.<br><b>MANUTANI</b>                                                              | Opsi                                                |
| Media                                                       | М            | Produk A<br>Produk ini untuk uji coba semata, belum ada keterangan resminya, mo                    | <b>OLihat</b> G Sunting<br><b>X</b> Hapus           |
| Bantuan                                                     | $\bullet$    | Produk B<br>Produk ini untuk uji coba semata, belum ada keterangan resminya, mo-<br>$\overline{2}$ | <b>OLihat &amp; Sunting</b><br><b>X</b> Hapus       |
|                                                             |              | Produk <sub>C</sub><br>3<br>Produk ini untuk uji coba semata, belum ada keterangan resminya, mo    | O Lihat   & Sunting   X Hapus                       |
|                                                             |              | Produk D<br>Produk ini untuk uji coba semata, belum ada keterangan resminya, mo-<br>$\overline{4}$ | <b>X</b> Hapus<br>$O$ Lihat<br>$R_{\rm S}$          |
|                                                             |              | Produk E<br>$5\phantom{.0}$<br>Produk ini untuk uji coba semata, belum ada keterangan resminya, mo | <b>X</b> Hapus<br><b>OLihat &amp; Sunting</b>       |
|                                                             |              | Produk F<br>Produk ini untuk uji coba semata, belum ada keterangan resminya, mo<br>6               | OLihat & Sunt<br><b>X</b> Hapus                     |
|                                                             |              | Produk G<br>Produk ini untuk uji coba semata, belum ada keterangan resminya, mo-                   | <b>X</b> Hapus<br>OLihat   C Sunting                |

Gambar 4.24 Pesan Konfirmasi Saat Menghapus Data Produk.

#### 4.4.2 Mencetak Katalog Produk

Admin juga dapat mencetak katalog produk yang berisi keteranganketerangan mengenai produk-produk yang diproduksi oleh CV. Lancar Jaya beserta gambar-gambarnya. Dengan mengklik tombol "Buat Katalog", selanjutnya akan ditampilkan hasil katalog berupa file dokumen, hasilnya digambarkan pada Gambar 4.25.

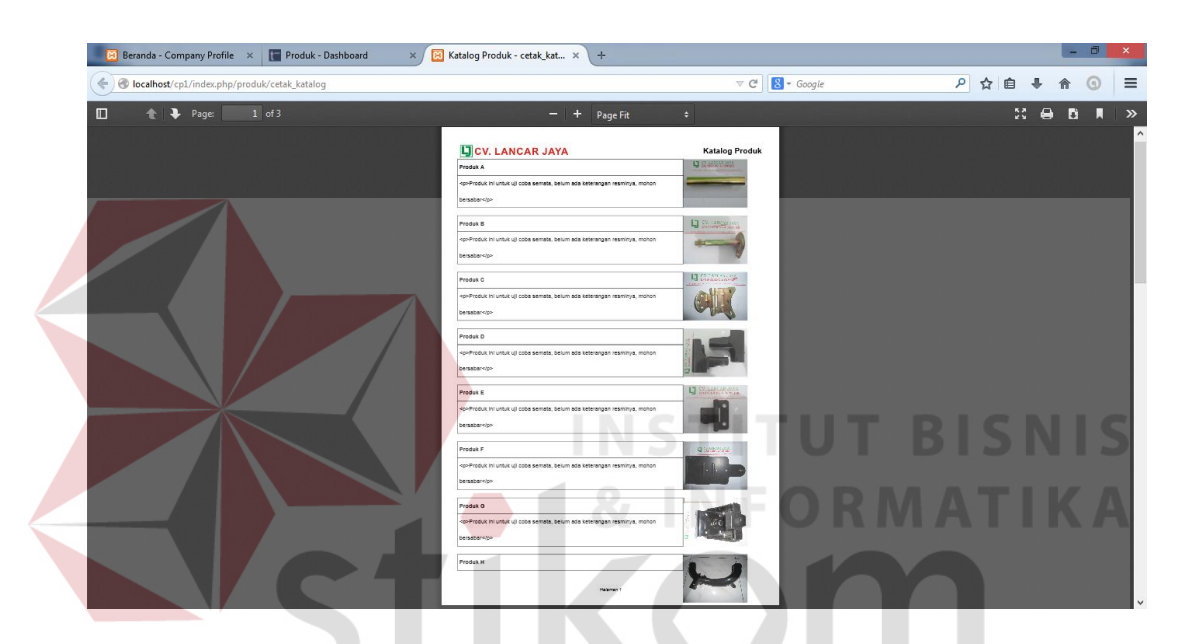

Gambar 4.25 Tampilan Katalog Produk Yang Dihasilkan.

SURABAYA

#### 4.4.3 *Manage* Berita

*Manage* berita merupakan suatu fungsi yang hanya dapat dilakukan oleh Admin *website*. Admin dapat mengelolah isi dari artikel-artikel berita yang ingin ditampilkan di dalam *website* perusahaan, baik itu yang bersifat internal perusahaan maupun berita yang bersumber dari luar perusahaan. Admin dapat menambah, melihat, mengubah dan menghapus berita dari *website* melalui antar muka yang sudah disediakan.

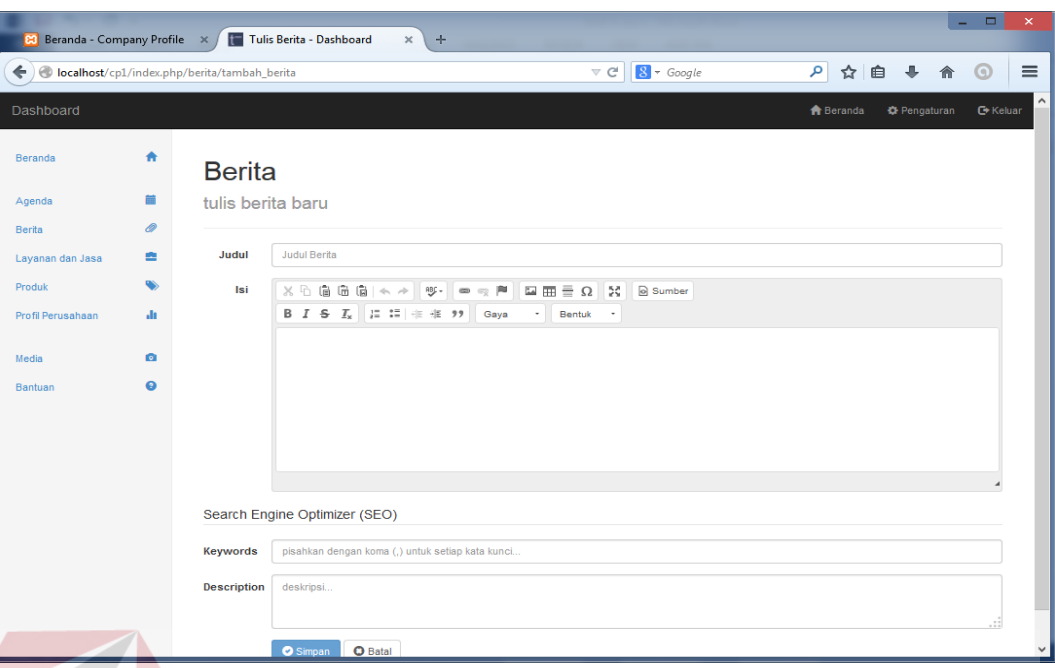

Gambar 4.26 *Form* Tulis Berita Untuk *Manage* Berita.

Gambar 4.26 diatas merupakan form yang digunakan untuk menginputkan detil berita yang ingin ditampilkan berupa judul dan isi berita serta kolom-kolom untuk membantu pencarian di mesin pencarian internet. Setelah data berita diisi, data tersebut kemudian ditampilkan di tabel daftar berita seperti pada Gambar 4.27.

| <b>83</b> Beranda - Company Profile X<br>localhost/cp1/index.php/admin/berita<br>← |           | <b>Berita - Dashboard</b><br>$\times$<br>$\rightarrow$                  | $8 - Google$<br>$\triangledown$ C <sup>4</sup> | $\qquad \qquad \Box$<br>$\times$<br>ام<br>$\equiv$<br>☆<br>自 |
|------------------------------------------------------------------------------------|-----------|-------------------------------------------------------------------------|------------------------------------------------|--------------------------------------------------------------|
| Dashboard                                                                          |           |                                                                         |                                                | <b>A</b> Beranda<br><b>C</b> Pengaturan<br><b>C</b> Keluar   |
| Beranda                                                                            | ₳         | <b>Berita</b>                                                           |                                                |                                                              |
| Agenda                                                                             | 盖         | maintenance data berita                                                 |                                                |                                                              |
| Berita                                                                             | <i>®</i>  |                                                                         |                                                |                                                              |
| Layanan dan Jasa                                                                   | ٠         | 霝<br>11<br>$\mathbf{\alpha}$<br>Cari<br>٠<br><b>Daftar Berita</b>       |                                                |                                                              |
| Produk                                                                             | $\bullet$ |                                                                         |                                                |                                                              |
| Profil Perusahaan                                                                  | ala.      | Judul<br>No.                                                            | Tanggal                                        | Operasi                                                      |
| Media                                                                              | $\bullet$ | Bosan dengan Pekerjaan yang Monoton? Coba Ini<br>$\blacksquare$         | 18 Aug 2014                                    | G Sunting <b>X Hapus</b><br><b>Baca</b>                      |
| Bantuan                                                                            | $\bullet$ | Dahlan: Anggaran Kementerian BUMN Kecil, Nggak Ngaruh<br>$\overline{2}$ | 18 Aug 2014                                    | G Sunting <b>X Hapus</b><br><b>O</b> Baca                    |
|                                                                                    |           | $\mathbf{3}$<br>6 Cara Meningkatkan Produktivitas di Hari Senin         | 18 Aug 2014                                    | G Sunting <b>X Hapus</b><br><b>Baca</b>                      |
|                                                                                    |           | Tolak Kenaikan Harga BBM, Alasan Rasional ataukah Politis?<br>4         | 18 Aug 2014                                    | <b><i>C</i></b> Sunting <b>X</b> Hapus<br><b>Baca</b>        |
|                                                                                    |           |                                                                         |                                                |                                                              |
|                                                                                    |           |                                                                         |                                                |                                                              |
|                                                                                    |           |                                                                         |                                                |                                                              |
|                                                                                    |           |                                                                         |                                                |                                                              |
|                                                                                    |           |                                                                         |                                                |                                                              |
|                                                                                    |           |                                                                         |                                                |                                                              |
|                                                                                    |           |                                                                         |                                                |                                                              |
|                                                                                    |           |                                                                         |                                                |                                                              |

Gambar 4.27 Tampilan Tabel Daftar Berita Dalam *Manage* Produk.

Melalui tabel tersebut, Admin *website* dapat mengubah dan menghapus data berita yang sudah dibuat. Untuk mengubah data berita, Admin hanya perlu untuk meng-klik tombol "Sunting", kemudian sistem akan menampilkan form untuk mengubah data berita yang terpilih seperti yang digambarkan pada Gambar 4.28.

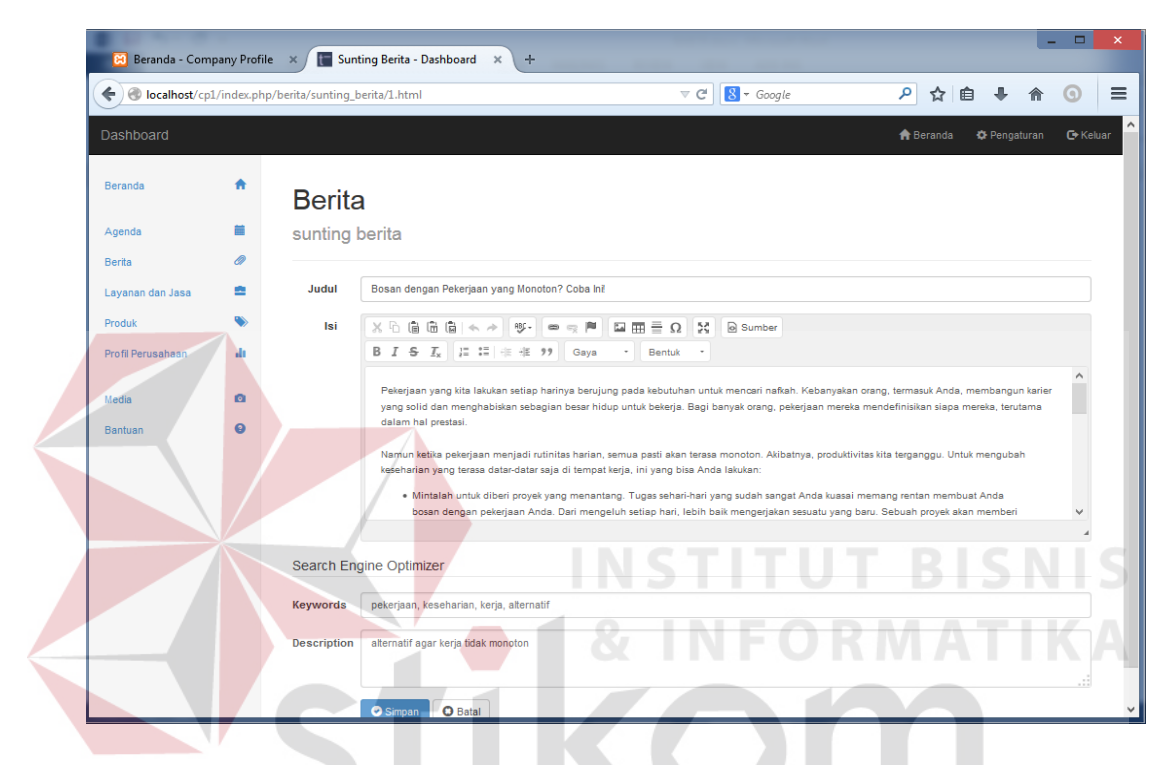

Gambar 4.28 *Form Manage* Berita Untuk Mengubah Isi Berita.

Sedangkan untuk menghapus data berita, Admin hanya perlu meng-klik tombol "Hapus" pada salah satu berita yang ingin dihapus, kemudian sistem menampilkan konfirmasi untuk menghapus data. Jika Admin ingin menghapus data salah satu berita yang terpilih tersebut, Admin hanya perlu memilih tombol "OK" dari pesan konfirmasi yang muncul, dan jika Admin ingin membatalkan proses penghapusan data berita tersebut, Admin hanya perlu memilih tombol "*Cancel*" yang kemudian menampilkan kembali daftar berita. Untuk lebih jelasnya, digambarkan pada Gambar 4.29. dibawah ini.

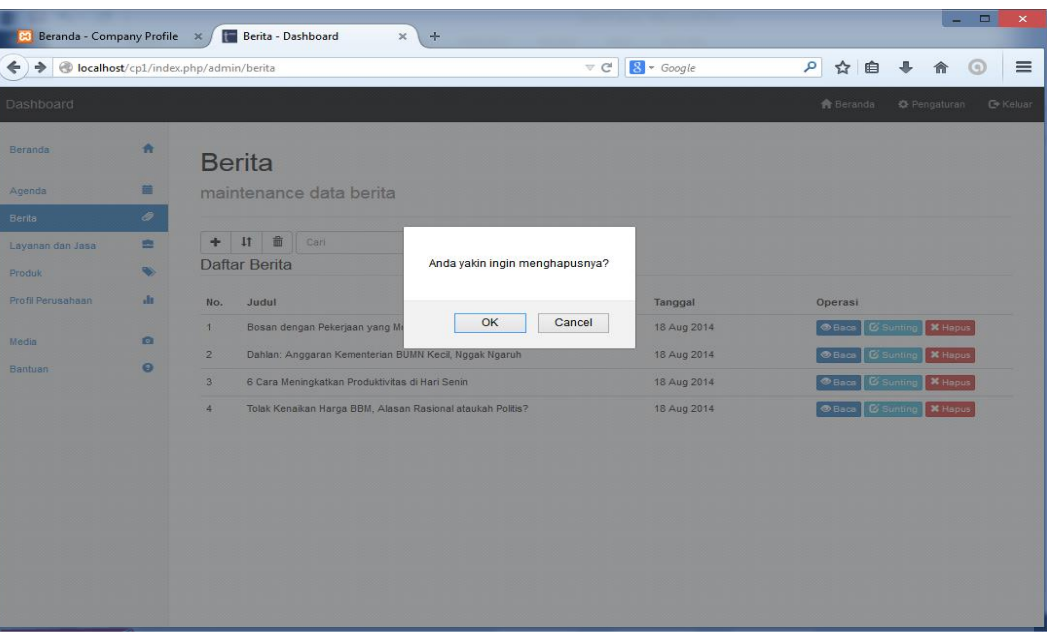

Gambar 4.29 Konfirmasi Menghapus Berita Yang Muncul.

4.4.4 *Manage* Agenda

*Menage* agenda merupakan salah satu fungsionalitas dari sistem promosi perusahaan berbasis *website* ini. Admin dari *website* dapat membuat, mengubah dan menghapus daftar-daftar kegiatan perusahaan.

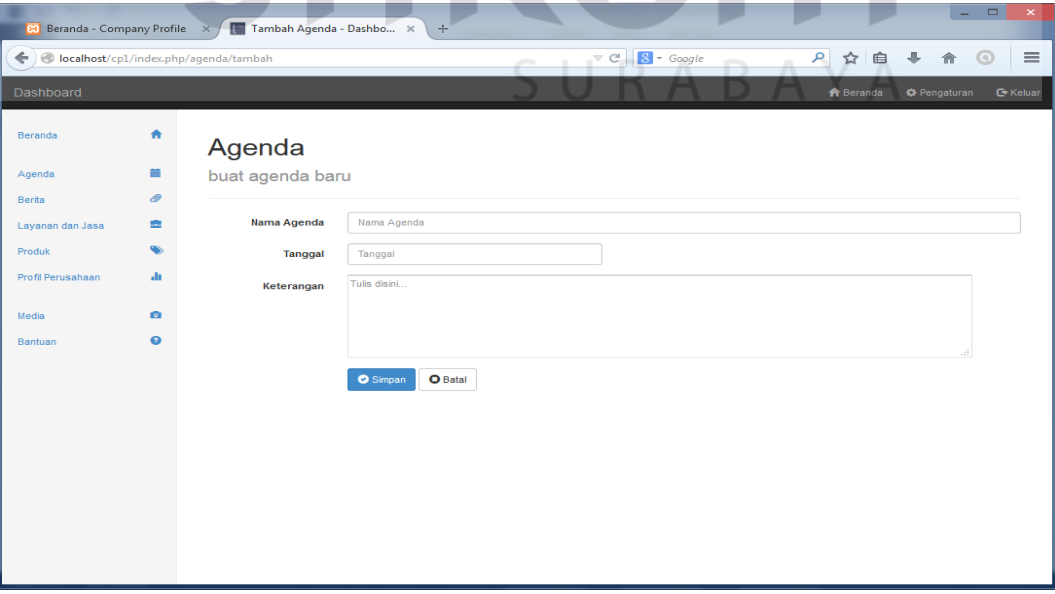

Gambar 4.30. *Form Manage* Agenda Untuk Input Agenda.

Gambar 4.30. diatas merupakan *form* yang digunakan untuk menambahkan daftar agenda. Setelah disimpan, daftar tersebut dapat dilihat di daftar agenda seperti digambarkan pada Gambar 4.31.

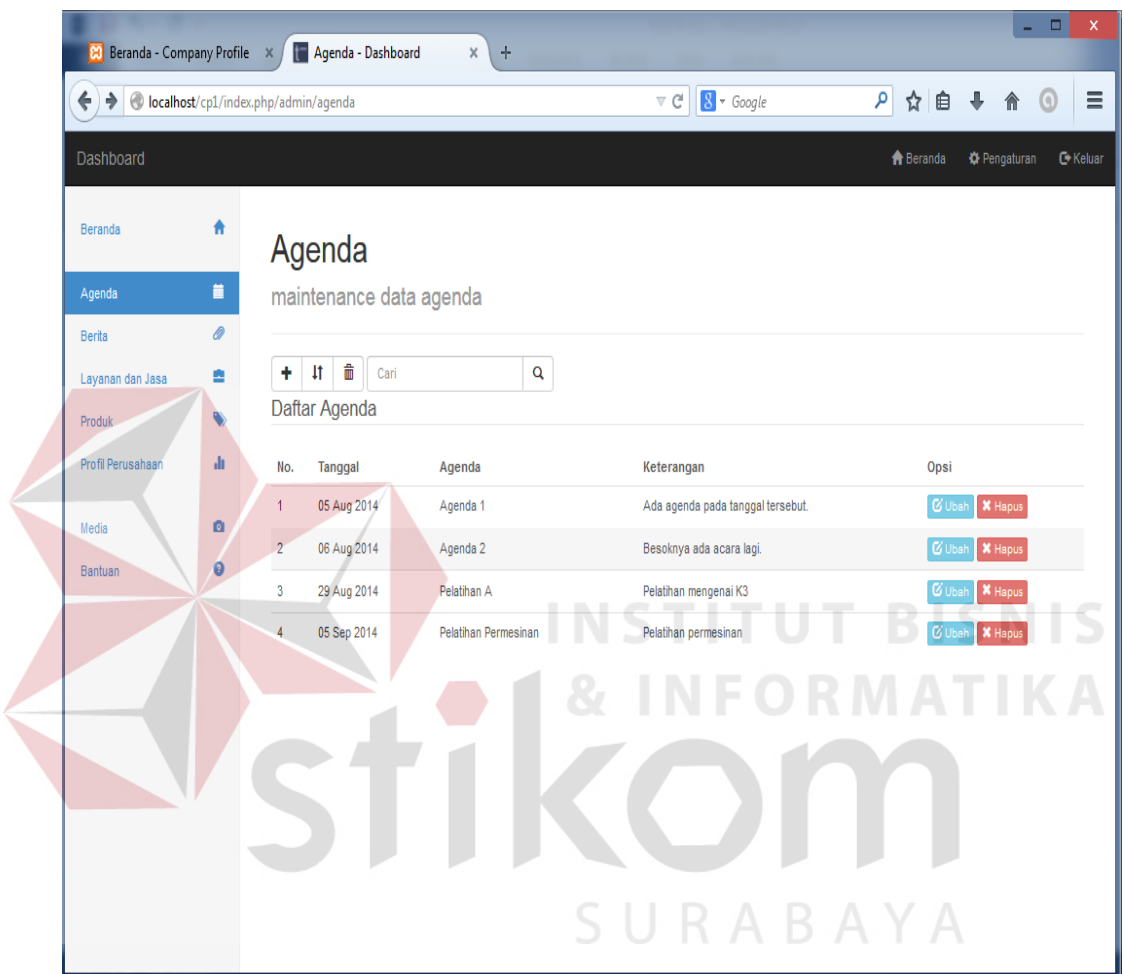

Gambar 4.31 Tampilan Tabel Daftar Agenda Dalam *Manage* Agenda.

Di dalam tabel daftar agenda pada Gambar 4.31. di atas, Admin dapat mengubah data agenda ataupun menghapusnya. Jika Admin ingin mengubah data agenda, Admin hanya perlu meng-klik tombol Ubah dan kemudian sistem menampilkan *form* untuk mengubah data agenda tersebut. Lebih jelas mengenai *form* tersebut, digambarkan pada Gambar 4.31.

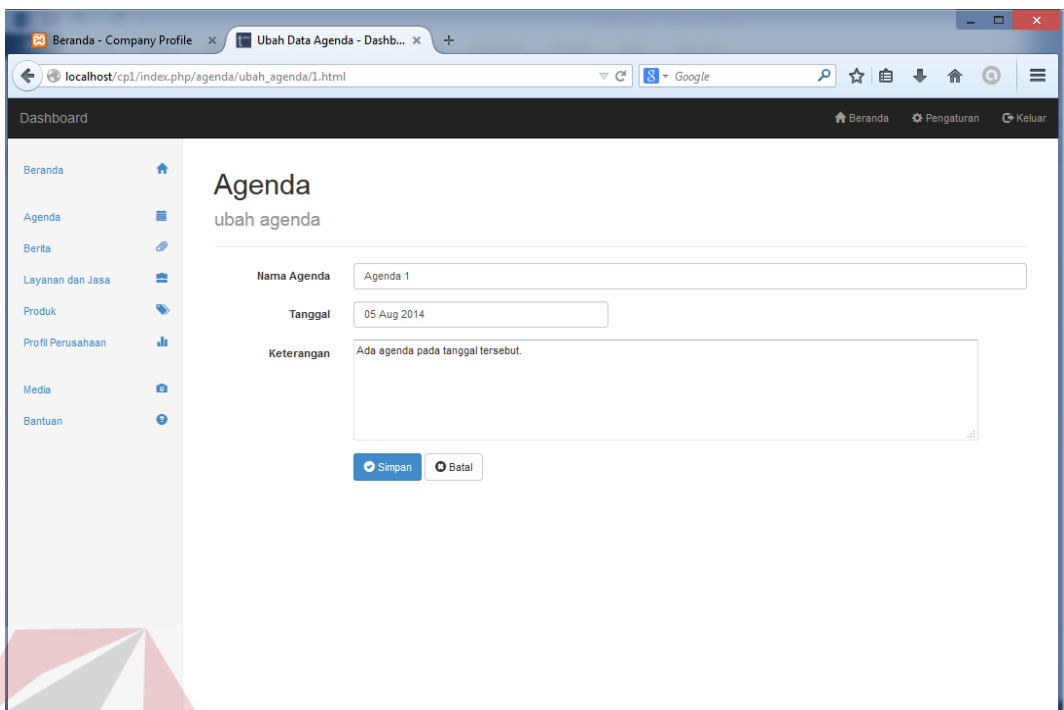

Gambar 4.32 *Form* Ubah Agenda Dalam *Manage* Agenda.

Sedangkan apabila Admin ingin menghapus salah satu dari data agenda, Admin hanya perlu meng-klik tombol hapus, kemudian sistem mengeluarkan pesan konfirmasi penghapusan data seperti digambarkan pada Gambar 4.33.

| <b>83</b> Beranda - Company Profile X      |                                                                                                    | Agenda - Dashboard                    | $\times$<br>$\div$    |                                |                          |                                        | $\Box$<br>$\times$<br>-                  |
|--------------------------------------------|----------------------------------------------------------------------------------------------------|---------------------------------------|-----------------------|--------------------------------|--------------------------|----------------------------------------|------------------------------------------|
| ← → O localhost/cp1/index.php/admin/agenda |                                                                                                    |                                       |                       | $\nabla$ $C^{\perp}$           | $S - Google$             | $\alpha$<br>$\frac{1}{2\sqrt{3}}$<br>自 | ÷<br>$\equiv$<br>$\left( \alpha \right)$ |
| Dashboard                                  |                                                                                                    |                                       |                       |                                |                          | <b>R</b> Beranda                       | <b>C</b> Pengaturan<br>G Keluar          |
| <b>Beranda</b>                             | a                                                                                                    | Agenda                                |                       |                                |                          |                                        |                                          |
| Agenda                                     | $\qquad \qquad \blacksquare$                                                                                                    | maintenance data agenda               |                       |                                |                          |                                        |                                          |
| <b>Berita</b>                              | $\begin{picture}(220,20) \put(0,0){\dashbox{0.5}(5,0){ }} \thicklines \put(0,0){\dashbox{0.5}(5,0){ }} \thicklines \put(0,0){\dashbox{0.5}(5,0){ }} \thicklines \put(0,0){\dashbox{0.5}(5,0){ }} \thicklines \put(0,0){\dashbox{0.5}(5,0){ }} \thicklines \put(0,0){\dashbox{0.5}(5,0){ }} \thicklines \put(0,0){\dashbox{0.5}(5,0){ }} \thicklines \put(0,0){\dashbox{0.5}(5,0){ }} \thicklines \put(0,0){\dashbox{0.5}(5$ |                                       |                       |                                |                          |                                        |                                          |
| Lavanan dan Jasa                           | e                                                                                                    | 童<br>11<br>Cari<br>÷<br>Daftar Agenda |                       | Anda yakin ingin menghapusnya? |                          |                                        |                                          |
| <b>Produk</b>                              | C.                                                                                                    |                                       |                       |                                |                          |                                        |                                          |
| Profil Perusahaan                          | di.                                                                                                    | No.<br>Tanggal<br>05 Aug 2014<br>生    | Agend<br>OK<br>Agenda | Cancel                         | lada tanggal tersebut.   | Opsi<br><b>C</b> Ubah                  | <b>X</b> Hapus                           |
| Media                                      | o                                                                                                    | 06 Aug 2014<br>$\mathbf{2}$           | Agenda 2              |                                | Besoknya ada acara lagi. | <b>C</b> ubs                           | <b>X</b> Hapus                           |
| <b>Bantuan</b>                             | $\circ$                                                                                                    | 3 <sup>°</sup><br>29 Aug 2014         | Pelatihan A           |                                | Pelatihan mengenai K3    | <b>B</b> Ubah                          | <b>X</b> Hapus                           |
|                                            |                                                                                                    | 05 Sep 2014<br>$\overline{4}$         | Pelatihan Permesinan  | Pelatihan permesinan           |                          |                                        | <b>C</b> Ubah<br><b>X</b> Hapus          |
|                                            |                                                                                                    |                                       |                       |                                |                          |                                        |                                          |
|                                            |                                                                                                    |                                       |                       |                                |                          |                                        |                                          |
|                                            |                                                                                                    |                                       |                       |                                |                          |                                        |                                          |
|                                            |                                                                                                    |                                       |                       |                                |                          |                                        |                                          |
|                                            |                                                                                                    |                                       |                       |                                |                          |                                        |                                          |
|                                            |                                                                                                    |                                       |                       |                                |                          |                                        |                                          |
|                                            |                                                                                                    |                                       |                       |                                |                          |                                        |                                          |

Gambar 4.33 Pesan Konfirmasi Untuk Menghapus Data Agenda.

## 4.4.5 Melihat Produk

Untuk melihat produk yang sudah dimasukkan oleh Admin, pengunjung hanya perlu membuka halaman *website* perusahaan. Melalui halaman beranda, sudah ada beberapa yang ditampilkan seperti pada Gambar 4.34 dibawah ini.

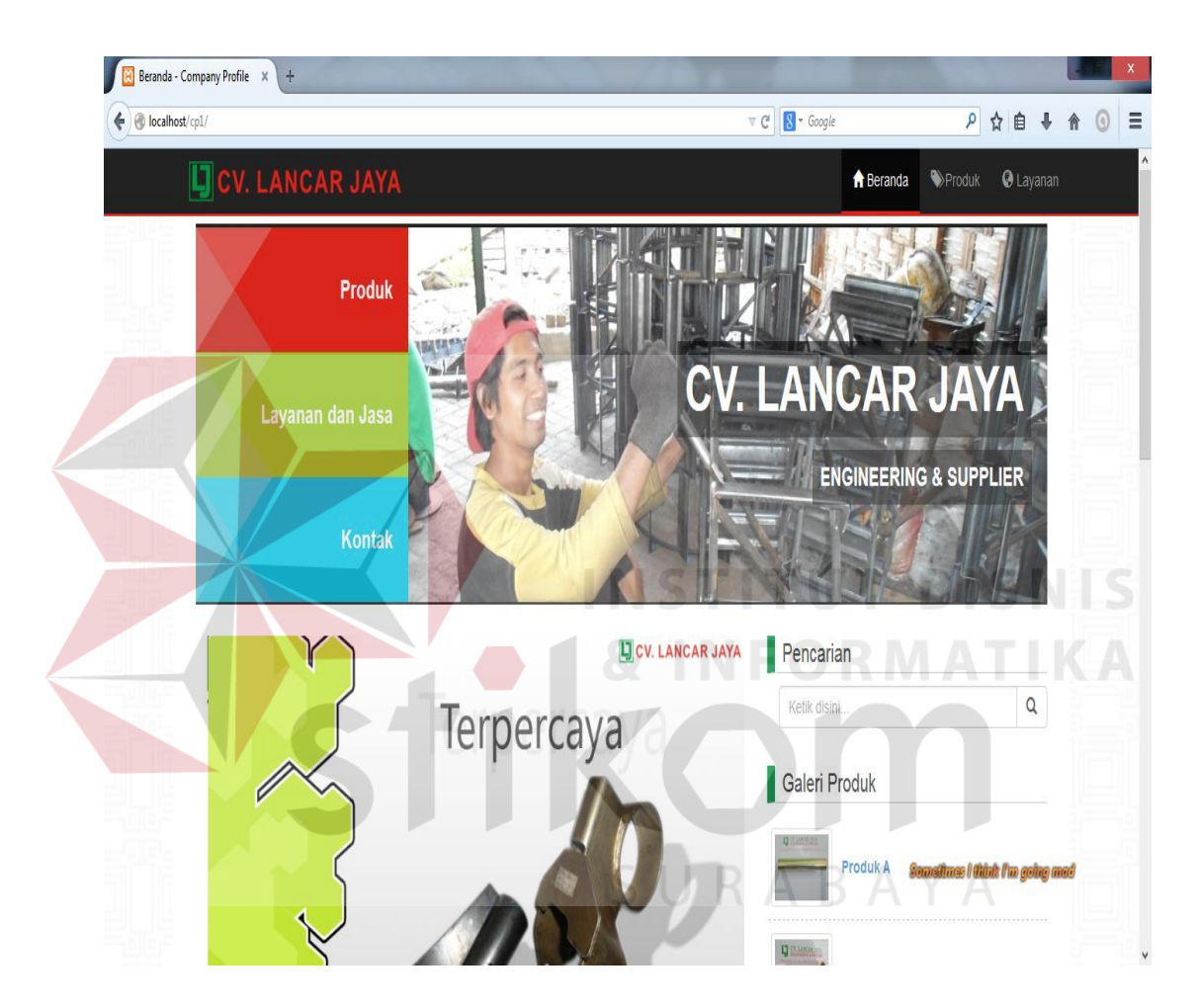

Gambar 4.34 Halaman Beranda Menampilkan Beberapa Produk.

Jika pengunjung ingin melihat lebih banyak produk yang ditampilkan, pengunjung hanya perlu masuk ke halaman "Produk", kemudian *website* akan menampilkan halaman galeri produk yang menampilkan semua produk perushaan. Tampilan halaman galeri produk digambarkan pada Gambar 4.35 dibawah ini.

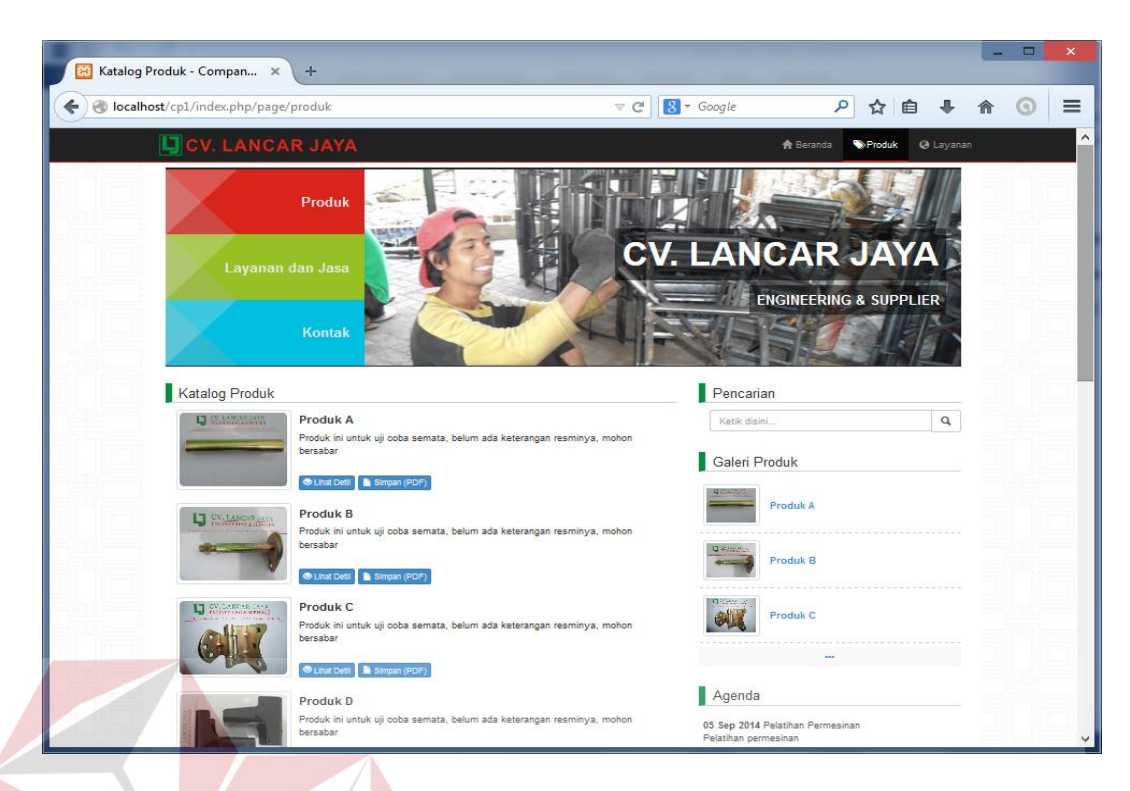

Gambar 35 Halaman Produk Menampilkan Lebih Banyak Produk.

Jika pengunjung ingin melihat lebih detil salah satu produk, pengunjung dapat meng-klik item produk tersebut dan kemudian sistem menampilkan detil produk tersebut seperti pada Gambar 4.36.

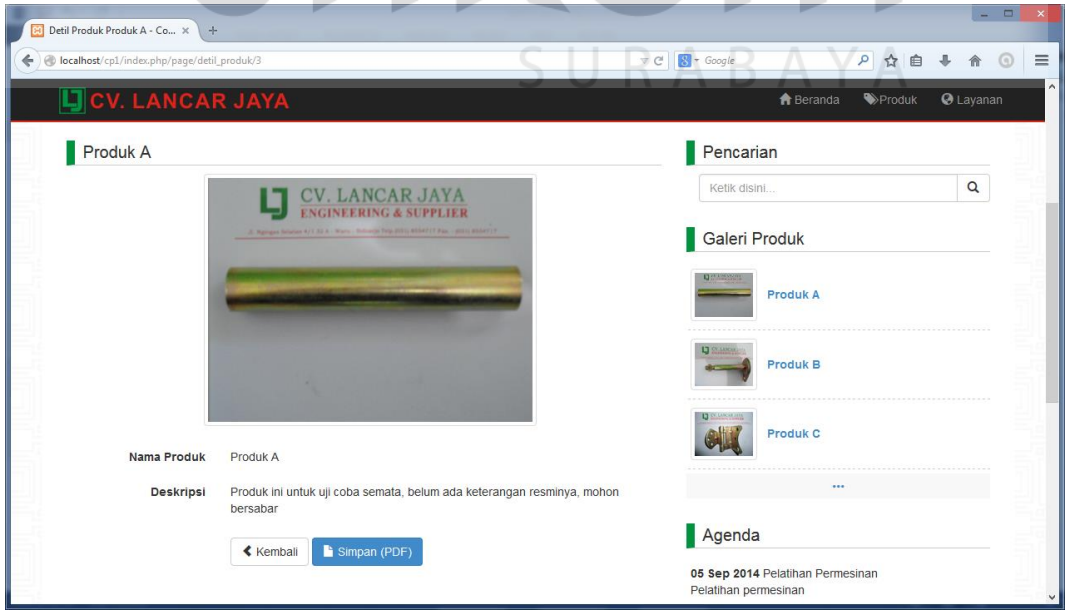

Gambar 4.36 Halaman Yang Menampilkan Detil Produk.

#### 4.4.6 Mencetak Detil Produk

Pengunjung *website* juga dapat mencetak detil produk dari produk yang ditampilkan seperti digambarkan pada Gambar 4.37.

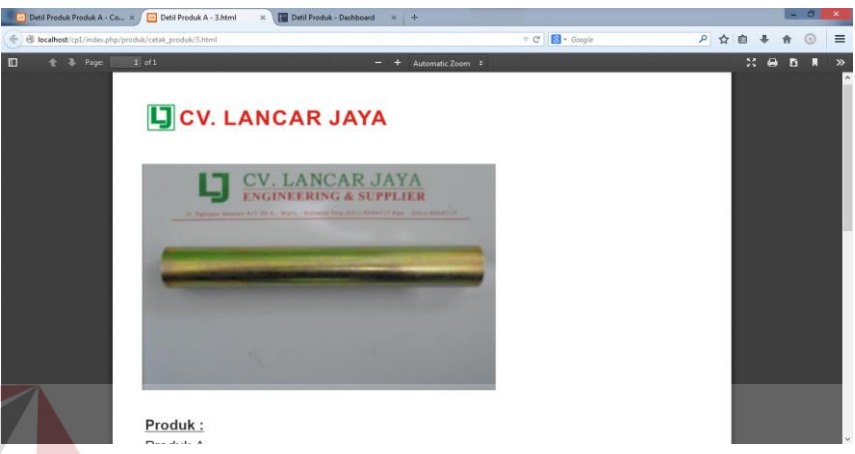

Gambar 4.37 Tampilan Hasil Mencetak Detil Produk.

# 4.4.7 Membaca Berita

Melalui halaman *website* perusahaan CV. Lancar Jaya, pengunjung dapat membaca artikel berita yang ditulis oleh Admin *website*. Halaman untuk membaca artikel berita digambarkan seperti pada Gambar 4.38.

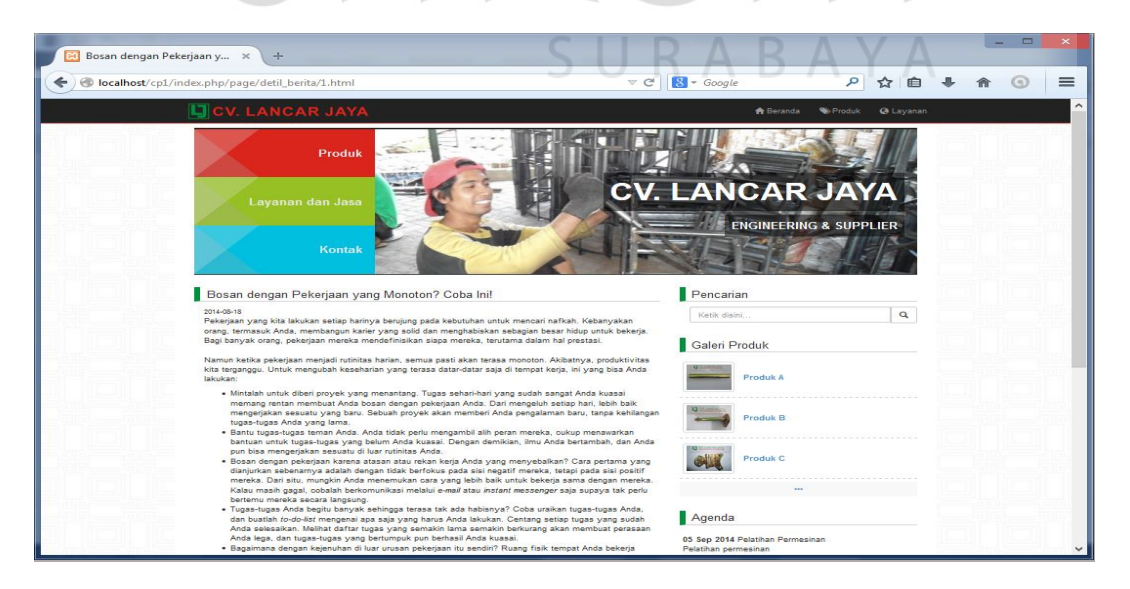

Gambar 4.38 Halaman Untuk Membaca Artikel Berita.

#### 4.4.8 Melihat Agenda

Untuk melihat daftar agenda perusahaan yang di-*publish* di dalam *website* oleh Admin, daftar agenda ditampilkan di setiap halaman di sebelah kanan halaman seperti digambarkan pada Gambar 4.39.

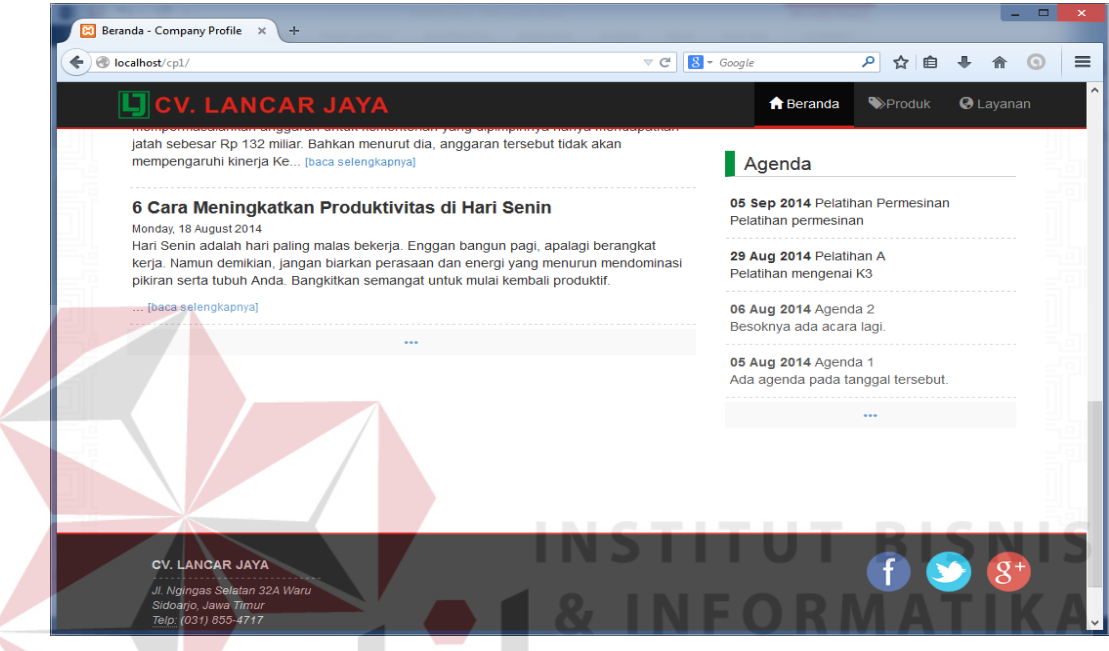

Gambar 4.39 Daftar Agenda Perusahaan.

## **4.5 Evaluasi Sistem**

Melalui sistem informasi ini, dapat membantu perusahaan dalam mempromosikan produk-produknya serta profil dari CV. Lancar Jaya. Dengan tujuan utama adalah mempromosikan produk-produk unggulan dari perusahaan, dalam sistem informasi untuk promosi ini juga dilengkapi dengan fitur mencetak katalog produk dan detil produknya, sehingga mempermudah penggunanya baik itu sebagai admin ataupun pengunjung dari *website*.

Berikut adalah hasil tampilan dari proses membuat katalog yang memuat berbagai daftar produk perusahaan seperti pada Gambar 4.40.

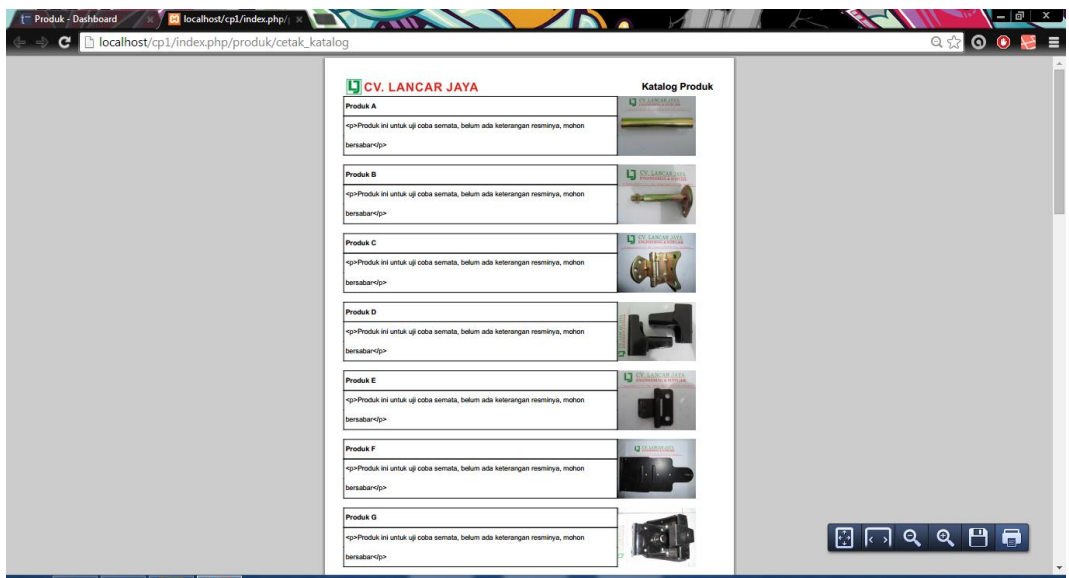

Gambar 4.40 Tampilan Katalog Produk Yang Dihasilkan.

Untuk proses mencetak detil salah satu produk hasilnya ditampilkan seperti

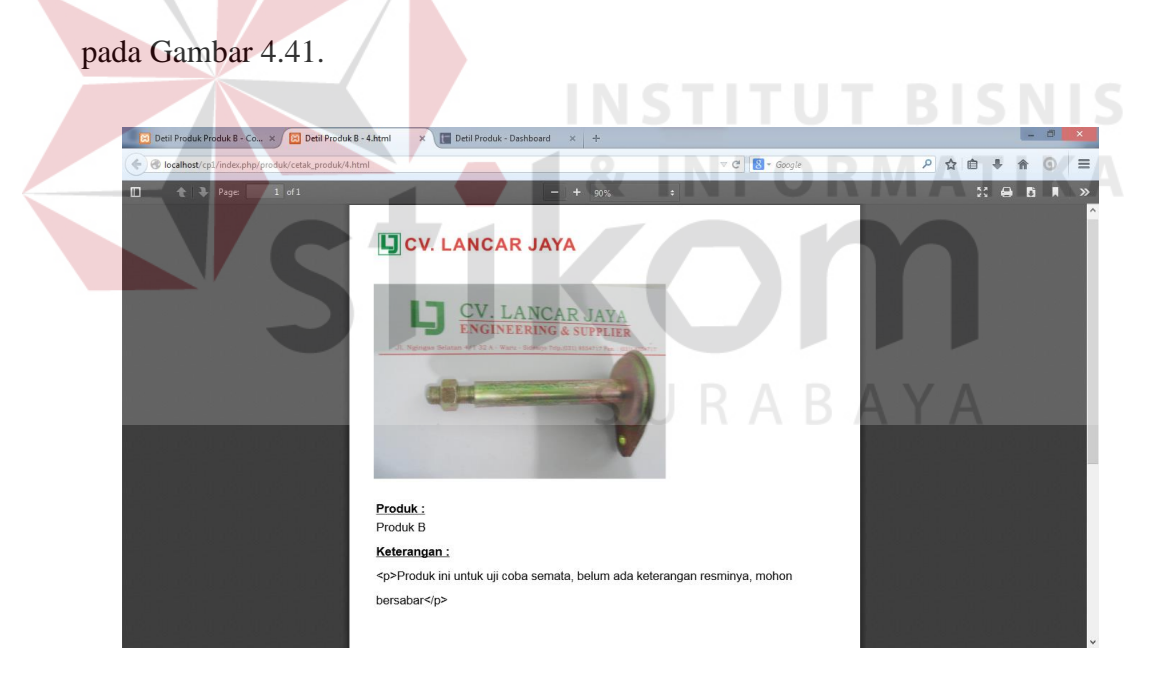

Gambar 4.41 Tampilan Detil Produk Yang Ingin Dicetak.

Dengan sistem informasi untuk promosi UKM berbasis *website* ini, dapat membantu CV. Lancar Jaya dalam kegiatan promosi kemasyarakat lebih luas melalui internet. Sehingga pihak perusahaan juga dapat memperoleh peluang bisnis lebih besar karena dapat menjaring area *customer* lebih luas daripada sebelumnya.